**РЕЛЕ КОНТРОЛЯ ИЗОЛЯЦИИ ЦЕПИ** ПОСТОЯННОГО ТОКА

# **РКИ220/255ДДТ/3Р/RS485 РКИ110/255ДДТ/3Р/RS485 РКИ48/255ДДТ/3Р/RS485**

РУКОВОДСТВО ПО ЭКСПЛУАТАЦИИ

25.11.2022

# **Оглавление**

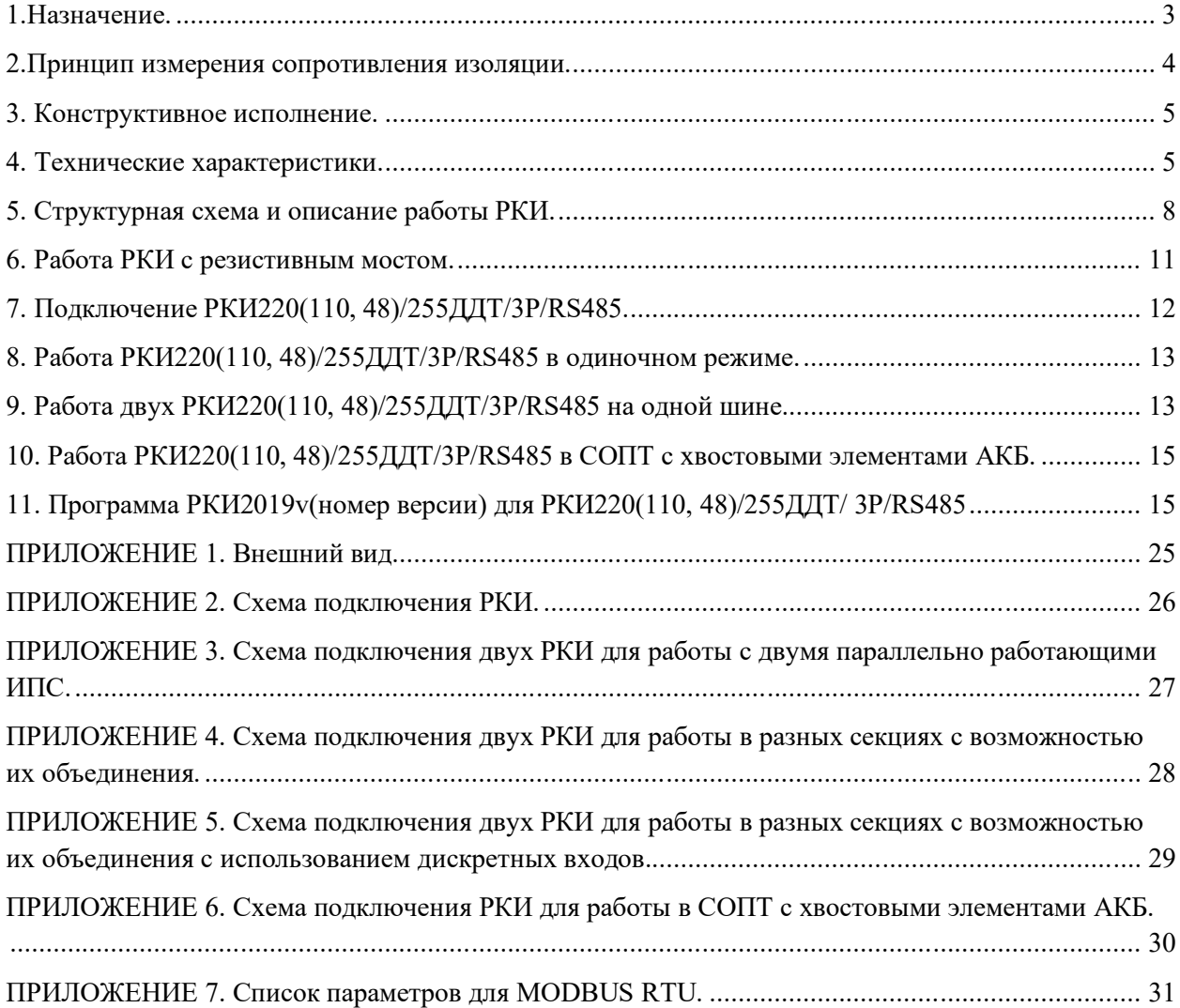

Настоящее руководство по эксплуатации (далее по тексту – РЭ) предназначено для ознакомления пользователя с устройством, принципом действия, способами управления, отображения режимов работы реле контроля изоляции цепи постоянного тока РКИ220(110, 48)/24СК/255ДДТ/6Р/RS485 (далее по тексту – РКИ).

К работе с РКИ допускаются лица, изучившие настоящее руководство и имеющие допуск к эксплуатации электроустановок напряжением до 1000В.

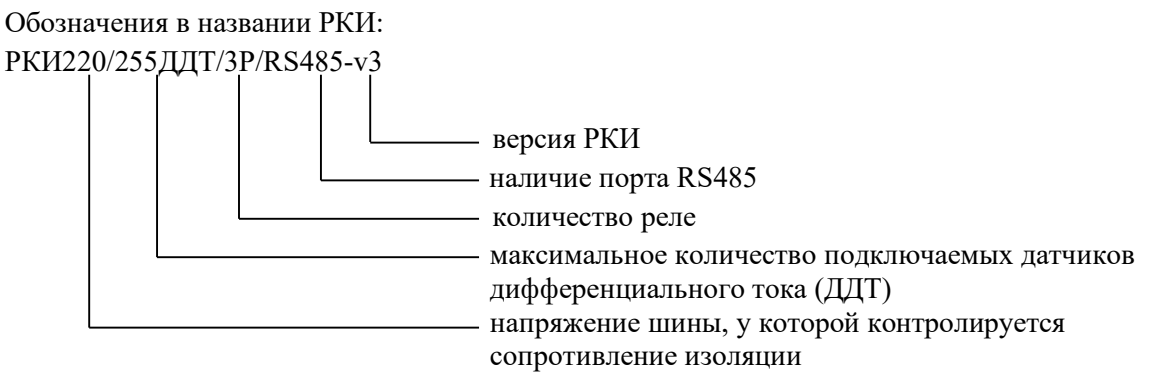

В настоящем руководстве по эксплуатации приняты следующие сокращения и термины:

**РЭ** – руководство по эксплуатации;

**СОПТ** - система оперативного постоянного тока

**РКИ** – реле контроля изоляции;

**ДДТ** – датчик дифференциального тока;

**ИПС** – источник питания стабилизированный;

**УКУ -** устройство контроля и управления (входит в состав ИПС);

**АКБ -** аккумуляторная батарея;

**АВ** - автоматический выключатель;

**ДВ** – дискретный вход;

**ЦПУ** – центральное процессорное устройство;

**Шина** – электрическая цепь, к которой подключены ИПС, АКБ, до АВ и ДДТ, через которые подключены нагрузки;

**Резистивный мост** – два резистора, один включен между положительным полюсом и корпусом, второй резистор включен между отрицательным полюсом шины и корпусом.

### **1.Назначение.**

Объекты контроля РКИ: оперативные цепи питания устройств релейной защиты, автоматики и сигнализации, а так же любые распределительные сети постоянного тока напряжением 180-300В (РКИ220/255ДДТ/3Р/RS485), 80-150В (РКИ220/255ДДТ/3Р/RS485) и 40- 72В (РКИ48/255ДДТ/3Р/RS485) **изолированные от потенциала земли**.

Внешний вид и назначение контактов разъемов приведены в приложении 1.

На одной шине могут работать два РКИ. Для этого РКИ должны быть соответствующие настройки (см. описание ниже).

РКИ может работать в СОПТ с хвостовыми элементами батареи.

РКИ предназначено:

- для измерения сопротивления изоляции между двумя полюсами шины и корпусом;

- контроля сопротивления изоляции с помощью двух задаваемых порогов и индикации

сигналов аварии на реле, светодиодами на лицевой панели и по шине RS485;

- измерения напряжения между полюсами и корпусом;

- контроля напряжения между полюсами и выдачи сигнала аварии на реле и по шине RS485 при понижении напряжения ниже устанавливаемого порога;

- контроля асимметрии напряжения между «полюс +» - корпус и «полюс -» -корпус и выдачи сигнала аварии на реле и по шине RS485 при увеличении асимметрии выше устанавливаемых порогов, задаваемых в процентах и вольтах;

- считывания информации с датчиков дифференциального тока SLD13D-(S)-10мА фирмы «3Е» по линии RS485 количеством до 255;

- контроля токов датчиков дифференциального тока с помощью двух задаваемых порогов и выдачи сигналов аварии на реле, светодиодами на лицевой панели и по шине RS485;

Настройка РКИ осуществляется по шине RS485 по протоколу MODBUS RTU.

Питание РКИ220(110,48)/255ДДТ/3Р/RS485 осуществляется от источника постоянного напряжения 18÷72 вольта.

РКИ работает с резистивным мостом, подключенным к РКИ. Н**аличие моста обязательно**.

#### **2.Принцип измерения сопротивления изоляции.**

Для измерения сопротивления изоляция используется схема см. Рис.1.

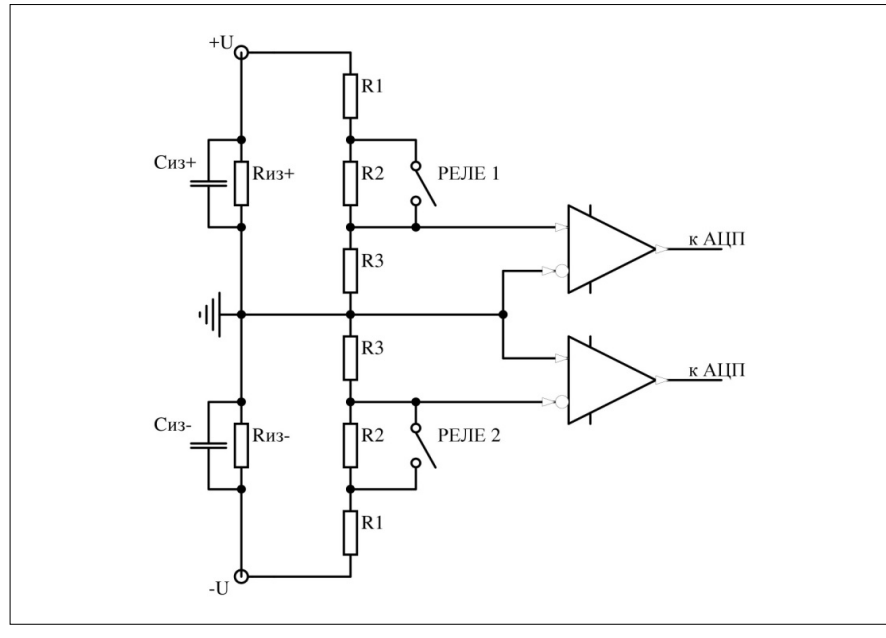

Рис.1.

Параллельно измеряемым сопротивлениям изоляции Rиз+ и Rиз- подключены резисторы с известными сопротивлениями R1, R2, R3. Напряжение на резисторе R3 измеряется с помощью АЦП. Реле 1 и 2 поочередно замыкаются, и изменяется напряжение на резисторах R3. Зная величину сопротивлений резисторов R1, R2, R3 и изменение напряжения на резисторах R3 происходит вычисление сопротивлений Rиз+ и Rиз-. Из-за наличия емкости между полюсами и корпусом Сиз+ и Сиз- при замыкании резистора R2 напряжение на резисторе R3 устанавливается с задержкой, поэтому измерение сопротивления изоляции происходит с задержкой длительностью в зависимости от величины емкостей. Измерение неустановившегося напряжение приводит к неправильным результатам вычисления сопротивлений изоляции. В РКИ используется адаптивная система для измерения сопротивления изоляции. Принцип адаптивной системы заключается в следующем: измерение сопротивления изоляции проводится через интервал Т1 после замыкания

резистора R2, затем измерение проводится через больший интервал Т2. Если разница в результате измерений составляет не больше 5%, то следующее измерение происходит через интервал Т1. Если разница в результате измерений составляет более 5%, то следующее измерение происходит через больший интервал Т3, и т.д, пока разница между текущим и предыдущими измерениями не станет меньше 5%. В РКИ программно заложено 16 интервалов от 0 до 15 секунд. При увеличении интервала из-за емкостной составляющей устанавливается шестой бит в регистре чтения  $\mathbb{N}$ е $10$ «статус измерения» (см. приложение 7). Если величина емкости такая большая, что для установления напряжения на резисторе R3 не хватит самого большого интервала, то устанавливается седьмой бит в регистре чтения №10 «статус измерения» (см. приложение 7). Это означает, что измеренное сопротивление изоляции некорректно. Уменьшение интервала происходит после пяти измерений подряд, разница между которыми составляет менее 5%. При любых интервалах измерения происходит отображение вычисленного сопротивления изоляции, асимметрии напряжения, срабатывания сигналов аварии при превышении их значений над пороговыми значениями и, анализируя биты 6 и 7 в регистре чтения №10 «статус измерения» (см. приложение 7), можно анализировать результаты измерений.

Цикл одного измерения сопротивления изоляции при сопротивлении изоляции более 1 МОм и емкостью шины менее 5 мкФ составляет ~3секунды.

#### **3. Конструктивное исполнение.**

РКИ выполнено в корпусе фирмы OKW с монтажом на DIN-рейку по стандарту DIN EN 50 022 с креплением на рейку с помощью защелки. Вход, выход сигналов осуществляется через разъемы типа 2EDG. Внешний вид РКИ и назначение разъемов приведено в Приложении 1.

#### **4. Технические характеристики.**

В таблице 1 приведены технические характеристики и параметры РКИ.

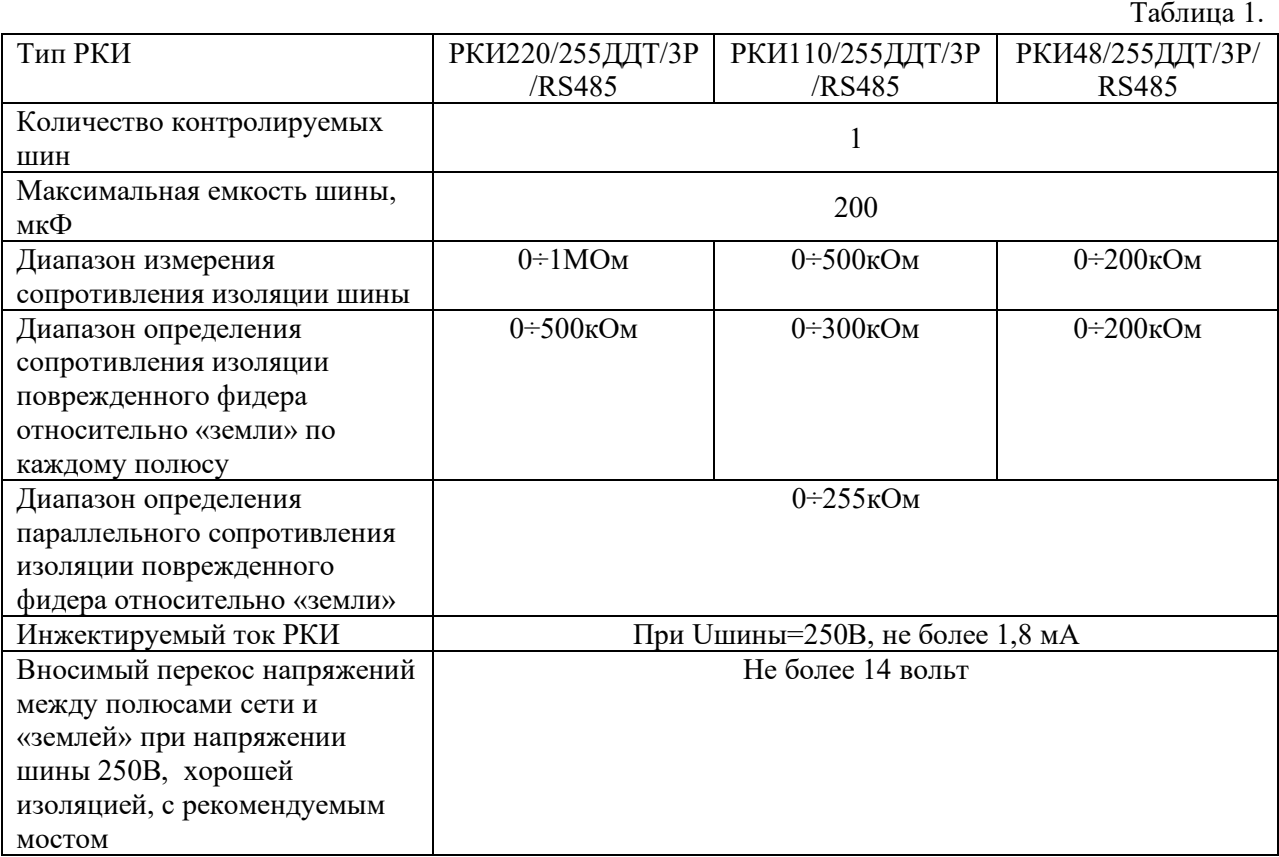

5

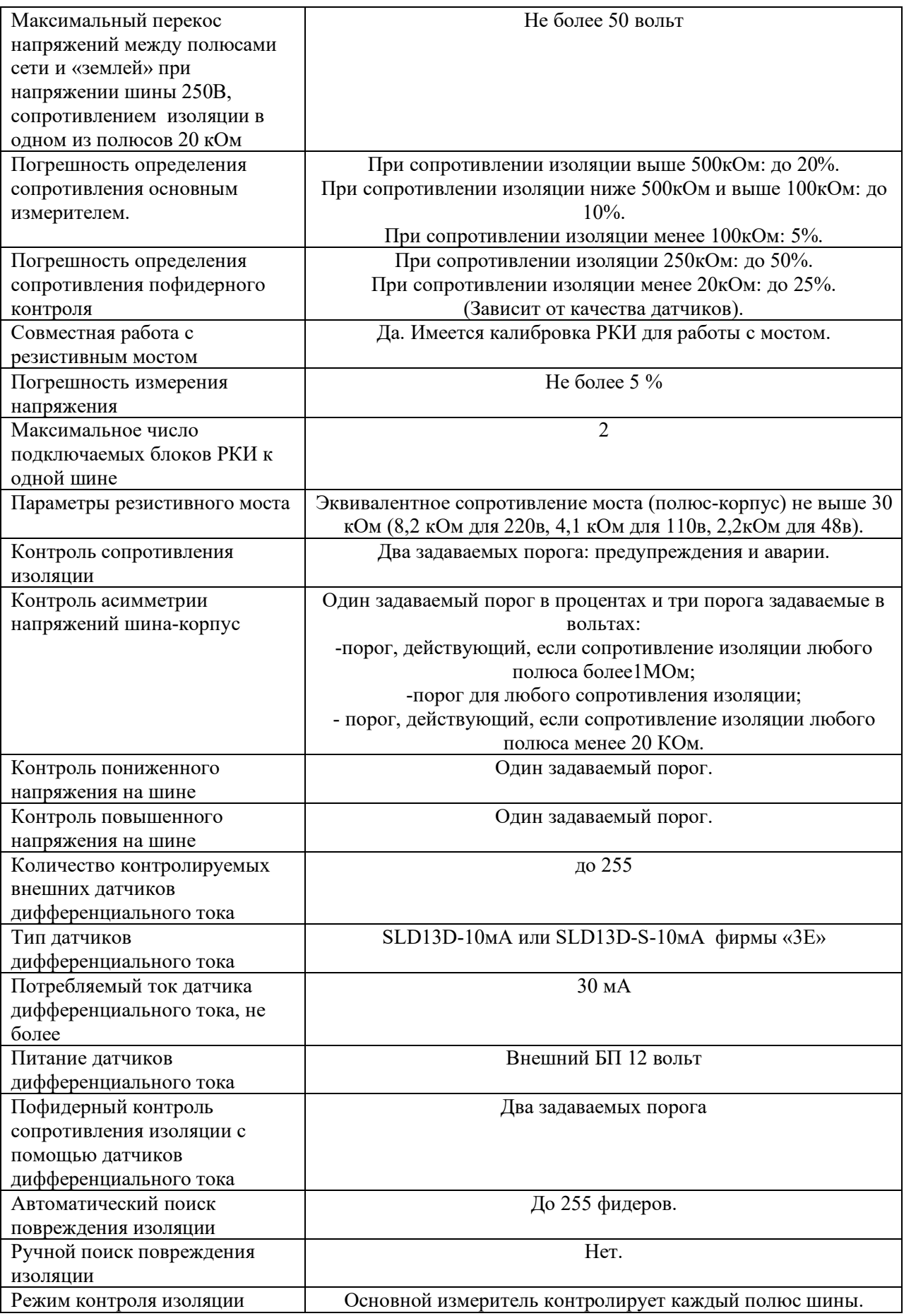

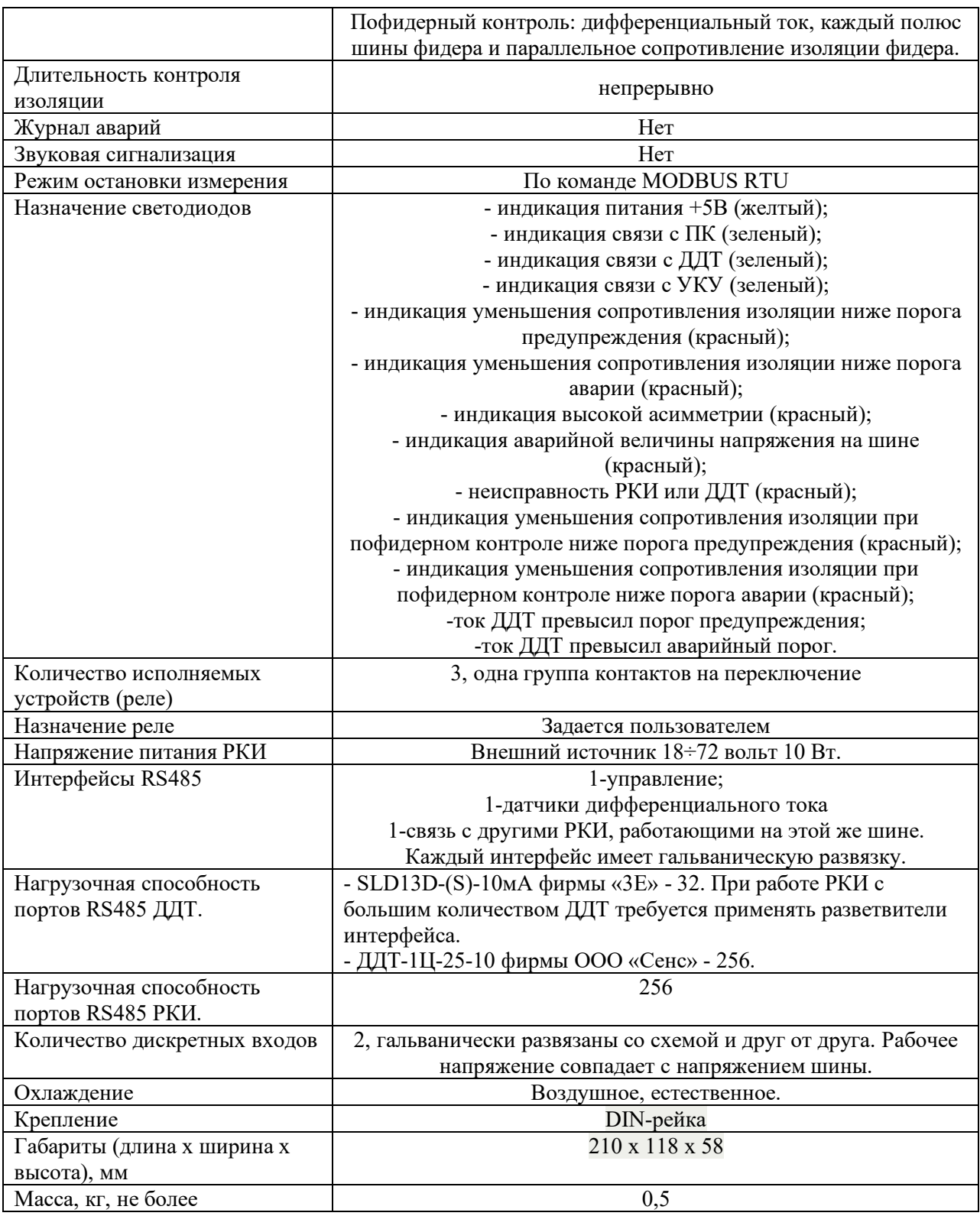

#### **5. Структурная схема и описание работы РКИ.**

Структурная схема РКИ220(110,48)/255ДДТ/3Р/RS485 приведена на рисунке 2.

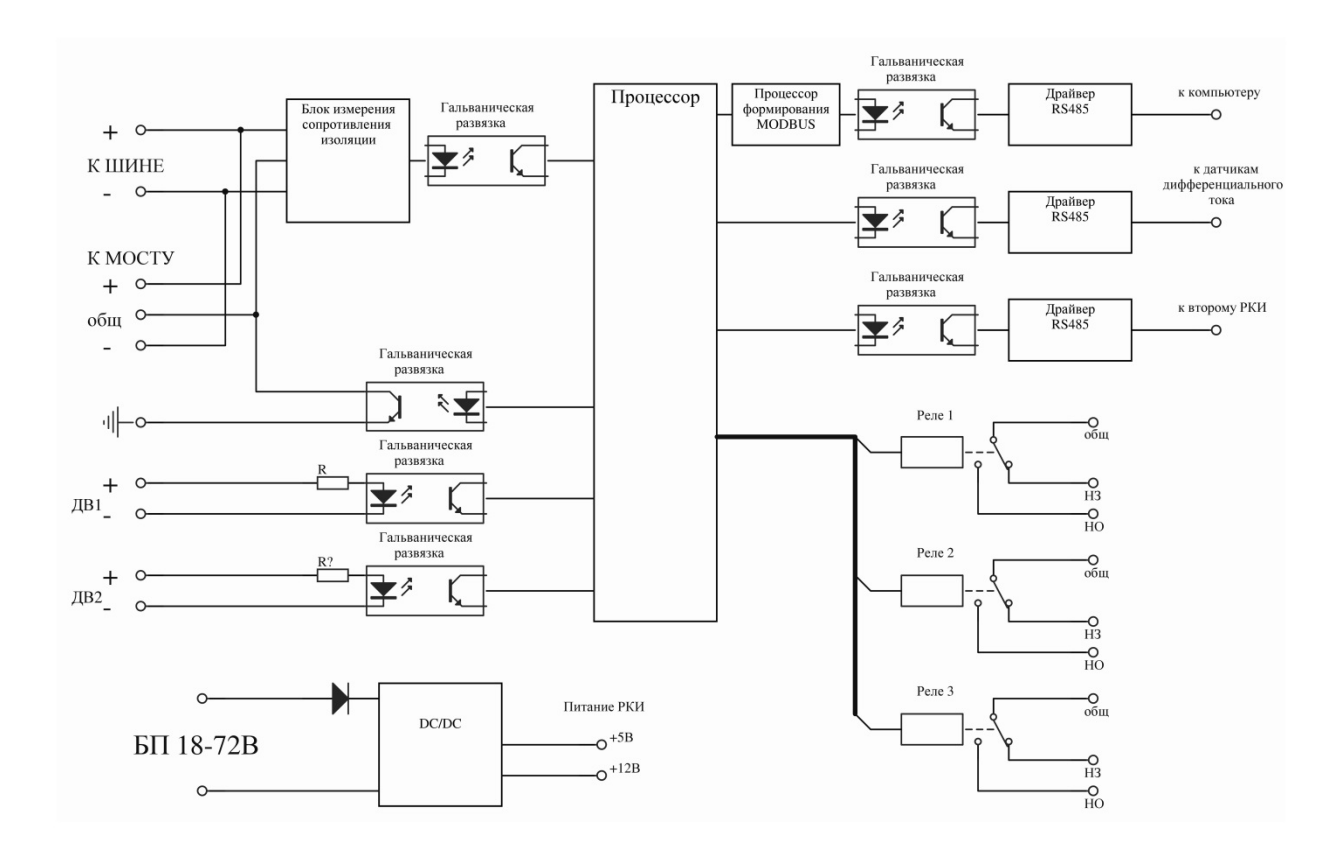

#### Рис.2

В РКИ используется микропроцессор (ЦПУ). Он считывает данные и управляет периферийными устройствами. Для формирования посылок MODBUS используется отдельный процессор.

Блок измерения сопротивления изоляции описан выше (см.п.2). Связь с блоком измерения сопротивления изоляции осуществляется через гальваническую развязку по интерфейсу SPI. В РКИ можно установить два порога для отслеживания сопротивления изоляции. Для порога предупреждения и для аварийного порога устанавливаются величины сопротивлений от 1 кОм до 1МОм с шагом 1 кОм. При понижении сопротивления изоляции любого из полюсов ниже заданных порогов используется светодиодная сигнализация на лицевой панели (два светодиода для каждого порога). Имеется возможность настроить переключение реле при понижении сопротивления изоляции (см. ниже), а также контролировать превышение порогов по MODBUS. Для повышения помехоустойчивости задается количество измерений подряд (в интервале 2-10) ниже заданных порогов, после которых выдается сообщение об аварии. Рекомендуемое значение 5.

С помощью блока измерения сопротивления изоляции измеряются напряжения между полюсами и корпусом при разомкнутых контактах реле 1 и 2 см. Рис.1. Таким образом, измеряется напряжение между полюсами и вычисляется асимметрия напряжений между положительным полюсом – корпусом и отрицательным полюсом – корпусом. По MODBUS можно задать пороги минимального напряжения между полюсами и порог для асимметрии напряжения, а превышение порогов контролировать по MODBUS или настроить переключение реле (см. приложение 7).

РКИ имеет три интерфейса RS485. Интерфейсы имеют гальваническую развязку. Первый интерфейс RS485 используется для настройки, задания порогов, считывания данных и управления РКИ. Используется протокол MODBUS RTU. С помощью внешнего преобразователя интерфейса RS485<->RS232 или RS485 <->USB, РКИ можно подключить к компьютеру. К примеру, можно использовать преобразователи интерфейса фирмы «Овен» (http://www.owen.ru). Для настройки РКИ рекомендуется использовать программу РКИ2019v(номер версии), которую предоставляет производитель РКИ. Описание программы приведено ниже. Также для настройки и считывания данных с РКИ можно использовать сторонние программы, которые могут работать с MODBUS RTU. Описания регистров MODBUS и их значения приведены в приложении 5.

Второй интерфейс RS485 предназначен для подключения датчиков дифференциального тока (ДДТ) фирмы «3Е» марки SLD13D-(S)-10мА или подобных датчиков с аналогичным протоколом обмена. Максимальное количество датчиков дифференциального тока – 255. Адреса датчиков должны находиться в диапазоне 1÷255 (ДДТ№255 в протоколе MODBUS имеет адрес 0). В установках РКИ, с помощью компьютера, задается количество подключенных датчиков. РКИ поочередно опрашивает каждый датчик, начиная с 1 до установленного количества, считывая данные о текущем токе. Ожидание ответа от датчиков равно одной секунде. Если от ДДТ нет ответа два раза, то принимается решение о неисправности датчика. Данные о неисправности датчика можно считать по MODBUS, а также информация отображается миганием светодиода «Неисправность ДДТ». Через РКИ с помощью компьютера можно устанавливать адреса у датчиков тока. Для этого датчики подключаются по одному к РКИ и с помощью программы РКИ2019v(номер версии), или с помощью сторонней программы, по MODBUS устанавливается адрес датчика. Также можно откалибровать нулевое значение тока датчика и его показание. Для этого нужно установить нулевой ток через датчик и подать соответствующую команду (см. Приложение 7.), затем подать ток и откалибровать показание датчика. При этом остальные датчики могут находиться в рабочем состоянии.

С помощью датчиков дифференциального тока (ДДТ) измеряются три сопротивления изоляции: сопротивление положительного полюса фидера, сопротивление отрицательного полюса фидера и их параллельное сопротивление. Вычисление происходит различными методами и по различным формулам, поэтому показания вычисленных сопротивлений могут отличаться. Для сигнализации аварий используется минимальное значение из трех сопротивлений. Пофидерное измерение сопротивления изоляции проводится после того, как основной измеритель сопротивления изоляции определит, что сопротивление изоляции любого полюса шины меньше 500кОм (для шины 220В), меньше 300кОм (для шины 110В), меньше 200кОм (для шины 48(60)В).

Показания датчиков дифференциального тока позволяют автоматически определить местоположение неисправности. Данные о сопротивлении каждого фидера содержатся в соответствующих регистрах MODBUS (см. Приложение 7).

По MODBUS для сопротивления изоляции, вычисленного с помощью ДДТ можно задать два порога: предупреждения и аварии. Превышение порогов (любого из датчиков тока) контролировать по MODBUS или настроить переключение реле (см. ниже). На лицевой панели РКИ имеются два светодиода для сигнализации понижения сопротивления изоляции фидеров ниже порогов предупреждения и аварии.

Для отображения сигналов аварии, сигнализации, управления внешними устройствами в РКИ предусмотрены три реле. У каждого реле одна группа контактов на переключение и использовать можно нормально открытые (НО) и нормально замкнутые (НЗ) контакты. В РКИ используются реле фирмы Finder тип 36.11.9.012.4011. Допустимый коммутируемый реле переменный (50-60Гц) ток 10 ампер, напряжение 250 вольт. Не рекомендуется с помощью РКИ коммутировать ток более 2 ампер, т.к. помимо реле ток проходит через разъем и дорожки на печатной плате. Зависимость коммутируемого постоянного тока от напряжения можно определить по графику на рис.3.

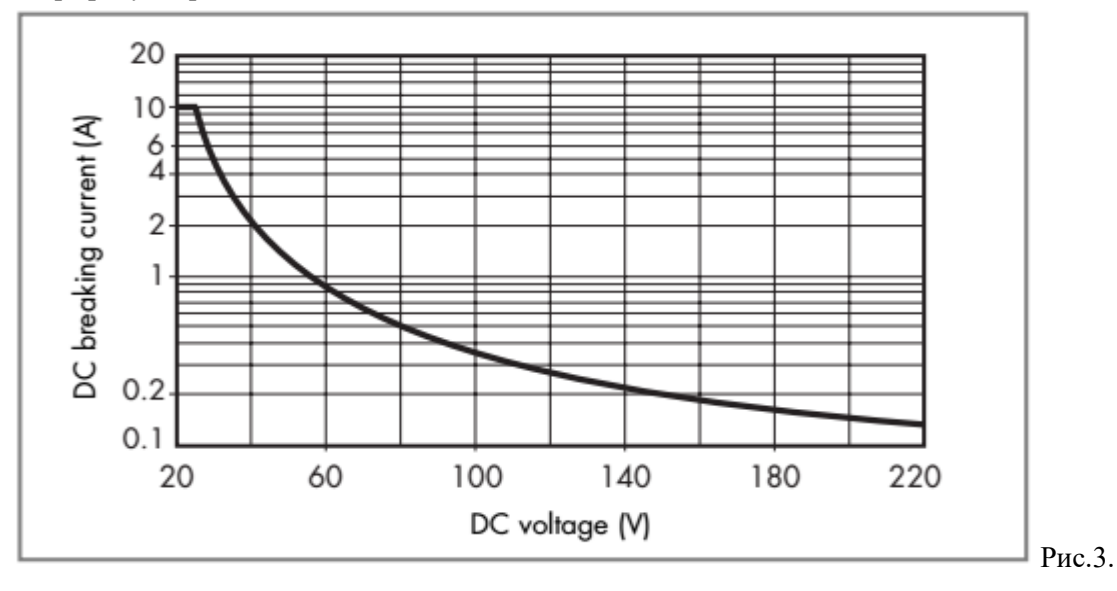

Подробные характеристики реле можно узнать на сайте производителя реле. Каждое реле по MODBUS можно настроить на реагирование следующих событий:

- Отключено, реле не используется;
- Сопротивление изоляции любого из полюсов меньше порога предупреждения;
- Сопротивление изоляции любого из полюсов меньше аварийного порога;
- Сопротивление изоляции, вычисленное с помощью любого датчика дифференциального тока ниже порога предупреждения;
- Сопротивление изоляции, вычисленное с помощью любого датчика дифференциального тока ниже аварийного порога;
- Асимметрия превышает порог, заданный в процентах или в вольтах;
- Напряжение между полюсами меньше заданного порога;
- Сопротивление изоляции, вычисленное с помощью датчика дифференциального тока №1÷№3 (задается пользователем) ниже порога предупреждения;
- Сопротивление изоляции, вычисленное с помощью датчика дифференциального тока №1÷№3 (задается пользователем) ниже аварийного порога;
- Авария РКИ.

Также задается реагирование реле на событие – включением или отключением питания реле.

Все задаваемые пороги имеют гистерезис 5%, то есть срабатывание и индикация превышения порога происходит по заданному порогу, а возврат в нормальное состояние индикации по величине равной порог+5% (для сопротивления изоляции) или порог-5% (для остальных величин).

Блок питания (БП) РКИ импульсный, питается от постоянного напряжения 18-72. На выходе БП формируются два стабилизированных напряжения: 5 вольт для питания схемы РКИ и 12 вольт для питания реле.

На лицевой панели РКИ имеются 13 светодиодов (см. Приложение 1):

- желтый светодиод «ПИТАНИЕ» сигнализирует о наличии питания 5 вольт в РКИ;

- зеленый светодиод «АКТИВНОСТЬ RS485-1» загорается на короткое время при приеме данных c RS485 по протоколу MODBUS от компьютера;

- зеленый светодиод «АКТИВНОСТЬ RS485-2» загорается на короткое время при запросе данных c ДДТ;

- зеленый светодиод «АКТИВНОСТЬ RS485-3» загорается на короткое время при приеме данных от второй РКИ, работающей совместно с данной РКИ на одной шине. Если мигает данный светодиод, то РКИ отключено от корпуса и не производит измерений;

- два красных светодиода «Rиз<Rпред» и «Rиз<Rаварии» загораются, если измеренное сопротивление изоляции меньше порогов предупреждения или аварии соответственно;

- красный светодиод «Асимметрия>порога» загорается, если асимметрия напряжения больше заданного порога;

- красный светодиод «Авария U шины» загорается, если напряжение больше или меньше заданных порогов;

- красный светодиод «Неисправность РКИ» горит при неисправности внутренних электронных схем;

- два красных светодиода «Rфидера<Rпред» и «Rфидера <Rаварии» загораются, если сопротивление изоляции, вычисленное с помощью любого датчика дифференциального тока, меньше порога предупреждения или аварии соответственно;

- два красных светодиода «Iддт>Iпред» и «Iддт>Iаварии» загораются, если дифференциальный ток любого датчика больше порога предупреждения или аварии соответственно;

- красный светодиод «Неисправность ДДТ» горит при отсутствии связи с ДДТ.

Сбоку РКИ имеются две кнопки (см. Приложение 1):

- кнопка «ЗАВОДСКИЕ УСТАНОВКИ» используется для сброса установок MODBUS на заводские, при этом адрес РКИ становится равным 1, скорость передачи 9600 бод. Для сброса необходимо, удерживая кнопку «ЗАВОДСКИЕ УСТАНОВКИ», нажать кнопку «СБРОС» или подать питание на РКИ. Все светодиоды загорятся и потухнут, что означает смену установок;

- при нажатии кнопки «СБРОС» сигнал поступает на процессор, и программа запускается заново с инициализацией всех данных. Используется при «зависания» работы РКИ и сброса установок параметров MODBUS на заводские установки.

Все установки и данные РКИ доступны по MODBUS.

#### **6. Работа РКИ с резистивным мостом.**

Резистивный мост служит для уменьшения асимметрии напряжений между полюсами и корпусом, тем самым защищает от ложного срабатывания дискретных входов терминалов релейной защиты и автоматики (РЗА) при уменьшении сопротивления изоляции. Также мост необходим для повышения точности измерения сопротивления с помощью дифференциальных датчиков тока. Мост может быть V и Т образным, см. рис.4.

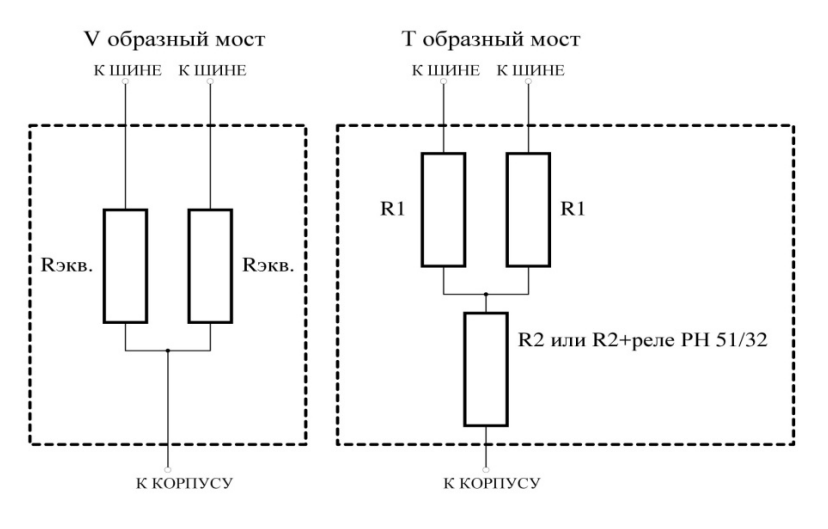

Рис.4.

Эквивалентное сопротивление моста (сопротивление между любым полюсом и корпусом) должно быть не более 30 кОм. Рекомендуемое сопротивление Rэкв=8÷9кОм для шины 220 вольт,  $R$ экв=4÷5кОм для шины 110 вольт и  $R$ экв=1,8÷2,2кОм для шины 48 вольт.

В РКИ имеется калибровка измерения сопротивления. Во время калибровки РКИ отключается от корпуса, поэтому калибровку можно производить и при плохой изоляции. После замены резистивного моста необходимо провести калибровку РКИ.

# **7. Подключение РКИ220(110, 48)/255ДДТ/3Р/RS485.**

Назначение контактов РКИ приведено в Приложении 1. Все соединения нужно производить в обесточенном состоянии.

Схема соединения РКИ для работы в одиночном режиме приведена в Приложении 2. Схема подключения для работы двух РКИ на одной шине с одной АКБ приведена в Приложении 3. Данную схему подключения рекомендуется использовать, если в рабочем состоянии имеется постоянная гальваническая связь между РКИ, а также для резервирования работы РКИ. Схема подключения двух РКИ в разных ШОТ, но с возможностью их объединения (при аварии или профилактических работах), приведена в Приложении 4.

В РКИ имеется три гальванически развязанных порта RS485. К одному из них подключается через адаптер компьютер, к другому датчики дифференциального тока (ДДТ). Третий порт используется для обмена информацией между двумя РКИ, работающими на одной шине.

У ДДТ имеется разъем для подключения интерфейса RS485 и питания 12 вольт. ДДТ SLD13D-10мА устанавливаются на DIN рейку, см. рис.6, SLD13D-S-10мА крепление осуществляется с помощью винтов М4, см. рис.7.

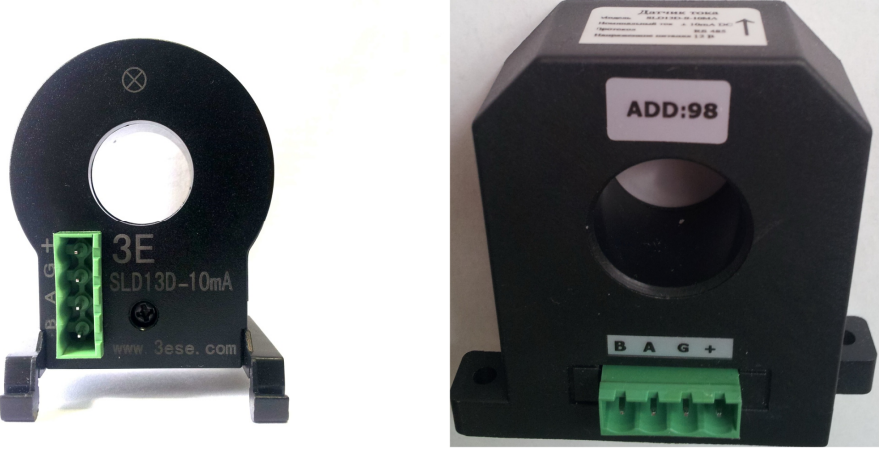

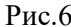

Рис. $6$  Рис. $7$ 

Питание подключается согласно полярности, линия RS485- А к А, В к В. Питание ДДТ осуществляется от стороннего источника питания. Для правильного измерения токов утечки, провода, проходящие через датчик, необходимо правильно расположить. На датчике расположенный вверху значок (см. Рис.6, 7) указывает направление передачи мощности, то есть на данном рисунке нагрузка расположена за датчиками.

Питание РКИ осуществляться от стороннего источника постоянного напряжения 18÷72 вольта мощностью не менее 10Вт.

Контакт «корпус» предназначен для соединения с заземляющим контактом аппаратуры. Относительно него происходит измерение сопротивления изоляции и напряжения шины.

В РКИ имеется 3 реле, на разъемы выводится одна группа контактов на переключение: НЗ – нормально замкнутый контакт при выключенном реле, НО – нормально открытый контакт при выключенном реле и общий вывод «общ».

Сечение проводов для подключения РКИ:

- для подключения к реле  $0.2\div 1.0$  кв. мм, в зависимости от коммутируемого тока;

- питание датчиков дифференциального тока, 0,2÷1,0 кв. мм, в зависимости от количества датчиков;

- остальные контакты не менее 0,2 кв.мм.

### **8. Работа РКИ220(110, 48)/255ДДТ/3Р/RS485 в одиночном режиме.**

Схема включения РКИ приведена в Приложении 2.

В установках РКИ нужно задать одиночный режим работы. Для этого нужно записать 1 в регистр 39 командой 6 или использовать программу РКИ2019 (Установки-Параметры измерения-Количество РКИ на одной шине=1, описание ниже) .

Также, необходимо задать количество датчиков дифференциального тока.

При необходимости изменить пороги срабатывания сигнализаций и задать условия сигнализации реле.

### **9. Работа двух РКИ220(110, 48)/255ДДТ/3Р/RS485 на одной шине.**

В установках обоих РКИ нужно задать количество РКИ на одной шине =2. Для этого нужно записать 2 в регистр 39 командой 6 или использовать программу РКИ2019 (Установки-Параметры измерения-Количество РКИ на одной шине=2, описание ниже) . Записать таблицу

адресов РКИ с помощью команды 6, используя регистры 48 и 49 или с помощью программы РКИ2019 (Установки-Параметры измерения-Таблица адресов РКИ). Таблица должна быть одинакова для обоих РКИ.

Также, необходимо задать количество датчиков дифференциального тока.

При необходимости изменить пороги срабатывания сигнализаций и задать условия сигнализации реле.

Так как при измерении сопротивления изоляции РКИ изменяет потенциал корпуса относительно шин, то при работе двух РКИ на одной шине общий вывод РКИ и моста подключается к корпусу через электронное реле, см. рис.5.

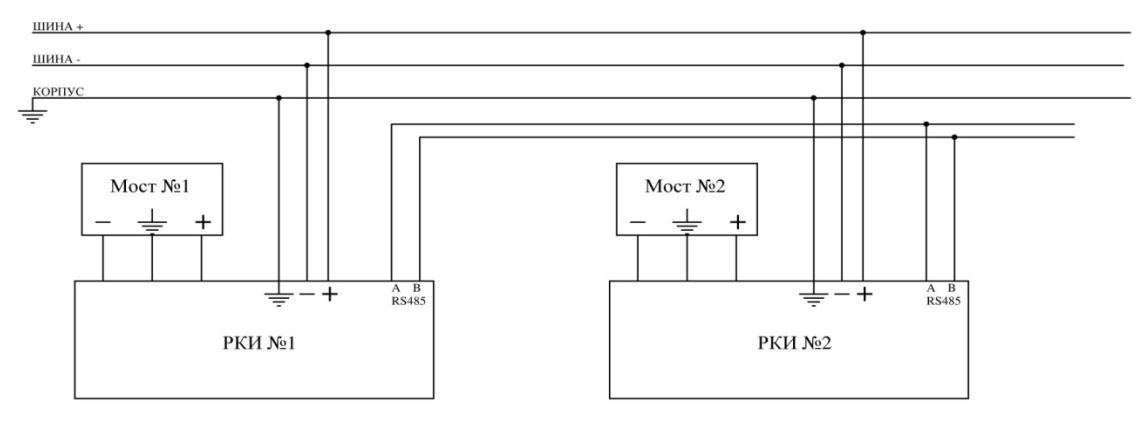

Рис.5.

Связь РКИ друг с другом для передачи управления осуществляется по интерфейсу RS485-3. Режим работы двух РКИ на одной шине задается записью соответствующего числа в регистр 39 командой 6 по MODBUS. В регистр записывается количество совместно работающих РКИ.

В режиме работы двух РКИ, запуск измерения происходит автоматически. В каждом РКИ содержится таблица соответствия номера РКИ и его адреса. В соответствии с таблицей, сначала запускает измерение первый РКИ, после окончания измерения и установки сигналов реле первое РКИ командой по MODBUS передает старт второму РКИ в таблице. После измерений второе РКИ запускает первое РКИ, и т.д.

Если в режиме работы двух РКИ питание одного из РКИ отключить, то другое РКИ продолжит работать самостоятельно. После включения РКИ процесс передачи поочередного измерения продолжится. В данном режиме роль ведущего на линии RS485 выполняет РКИ, у которого идет процесс измерения. Ведущий передает посылки (командой 6 в регистр 42 записывает 0) следующему в таблице РКИ, и если посылки прекращаются (например, пропало питание у ведущего РКИ), то через 10 секунд РКИ со следующим номером в таблице запустит режим измерения. Аналогично, если ведомый РКИ не отвечает, то ведущий РКИ продолжает измерять, пока не появится ответ от ведомого РКИ. Тогда ведущий командой 6 в регистр 42 записывает 1 и передает измерение ведомому РКИ. Ведущий РКИ посылает посылки с интервалом равным 1 секунде.

В Приложении 3 приведена схема включения двух РКИ, у которых гальваническая связь между собой может отсутствовать. В этом случае, РКИ будут работать по очереди, соответственно мост будет подключаться и отключаться от корпуса. Чтобы асимметрия напряжений при низком сопротивлении изоляции была в допустимых пределах, необходимо, что бы мост был подключен всегда. То есть при разрыве гальванической связи РКИ должно переходить в одиночный режим работы и возвращаться в режим работы двух РКИ при восстановлении гальванической связи. Это можно реализовать с помощью дополнительных контактов на автоматическом выключателе (см. Приложение 4, АВ S7). При пропадании связи по RS485-3 между РКИ, РКИ отключенная от

корпуса через 10 секунд подключится к корпусу и будет работать в одиночном режиме. Другое РКИ при отсутствии связи продолжит измерение, и, при появлении связи, передаст управление другому РКИ.

Также, для перевода режимов работы РКИ можно использовать дискретные входы 1 или 2. В этом случае, РКИ с мостом подключается к корпусу без задержки. В установках нужно задать условие перехода РКИ в одиночный режим работы (подано напряжение или нет на ДВ) для каждого дискретного входа. На дискретный вход подается напряжение шины. Все дискретные входы изолированы от процессорной схемы и друг от друга. Схема и использованием дискретных входов приведена в Приложении 5. В данной схеме в настройках обоих РКИ должно быть установлено:

- для ДВ1 переход в одиночный режим при отсутствии напряжения (в регистр 12 командой 6 записать 2, или использовать программу РКИ2019 в меню «Установки-Параметры измерения»);

- для ДВ2 не назначено (в регистр 12 командой 6 записать 0, или использовать программу РКИ2019 в меню «Установки-Параметры измерения»).

При наличие в схеме нескольких гальванически связывающих АВ можно использовать ДВ2 или собрать сигналы с дополнительных контактов по схеме «ИЛИ».

# **10. Работа РКИ220(110, 48)/255ДДТ/3Р/RS485 в СОПТ с хвостовыми элементами АКБ.**

В СОПТ с хвостовыми элементами РКИ с мостом подключается основной шине (108 элементов АКБ) см. Приложение 6. К шине хвостовых элементов подключений нет. Фидеры, подключенные к хвостовым элементам, контролируются датчиками дифференциального тока аналогично фидерам, подключенным к основным шинам. Измерение сопротивления изоляции минусовой шины хвостовых элементов будет происходить с большей погрешностью на  $5\div 15\%$ .

# **11. Программа РКИ2019v(номер версии) для РКИ220(110, 48)/255ДДТ/ 3Р/RS485**

Программу РКИv(номер версии) можно запросить у производителя РКИ. Программа не нуждается в инсталляции, при запуске создает в запускаемой директории файл настройки data.inf. В файле сохраняются номер СОМ порта, его скорость обмена и адрес РКИ. Завод изготовитель поставляет РКИ с адресом MODBUS равным 1, а скорость передачи 9600 бод. При первом запуске программы эти данные необходимо ввести вручную в меню «Установки». Внешний вид программы для работы с одной РКИ представлен на рис.8.

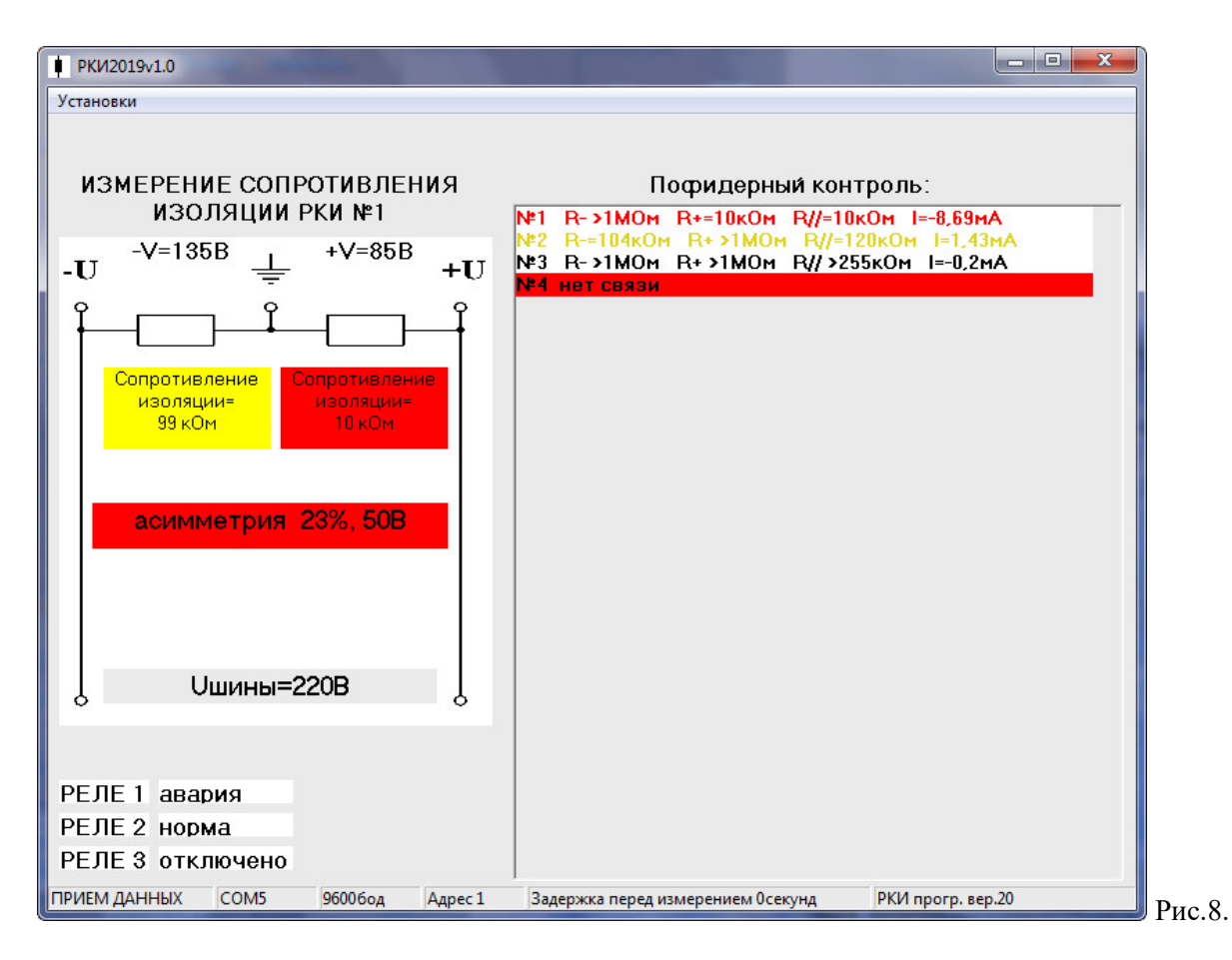

В левой части окна отображается информация с блока измерения сопротивления изоляции. Вверху отображается величины напряжений между полюсами и корпусом  $-V$  и  $+V$ . Далее отображается величины измеренных сопротивлений. Если сопротивление изоляции меньше порога предупреждения, то фон надписи становится желтым, если меньше порога аварии, то фон красный. Если в результатах измерения сопротивления присутствует емкостная составляющая или помехи (см.п.2), то над изображением сопротивления появляется значок емкости «С», **что означает, что измеренное сопротивление изоляции может быть некорректным из-за емкости фидера или помех**. При максимальной задержке, перед измерением, совместно со значком емкости появляется надпись «макс».

Отображается асимметрия напряжений полюсов в процентах и вольтах, напряжение шины. При превышении любого порога фон индикации становится красным.

Далее, столбец с отображением сопротивления изоляции фидеров, измеренное с помощью датчиков дифференциального тока. Количество фидеров соответствует заданному количеству датчиков дифференциального тока (ДДТ). На Рис.8 установлено количество 4. Максимальное количество 255. Если сопротивление изоляции фидера ниже порога предупреждения, надпись соответствующая строка становится оранжевого цвета, если ниже аварийного порога, то красного.

Если ДДТ не отвечает на запросы РКИ, то в соответствующей строке на красном фоне появится сообщение «нет связи» (ДДТ№4).

Слева внизу отображается информация о текущем состоянии реле РКИ. Если для реле назначено аварийное состояние, то надписи могут быть «норма» или «авария» (реле №1, №2, рис.8). Надписи «включено» и «отключено» означают подачу напряжения на реле и наоборот, если для реле не назначено аварийное состояние (реле №3, рис.8).

Программа запрашивает данные с РКИ с различными периодами, в зависимости от скорости передачи, количества ДДТ. Внизу окна программы в строке состояния на короткое время появляется надпись «ПРИЕМ ДАННЫХ» при приеме очередного блока информации от РКИ. Если на пять запросов РКИ не отвечает, то выводится надпись «НЕТ СВЯЗИ С РКИ». В строке состояния также отображается информация о связи с РКИ: номер порта, скорость, адрес РКИ, задержка перед измерением (см.п.2), и версия программы РКИ.

В меню «Установки» присутствуют пункты:

- Связь с РКИ
- Пороги
- Датчики дифф. тока:
	- Количество ДДТ
	- Калибровка ДДТ
	- Адрес ДДТ
- Реле
- Калибровка Uшины
- Параметры измерения
- Калибровка РКИ с мостом
- Обновление программы РКИ

Меню «Связь с РКИ» приведено на рис.9.

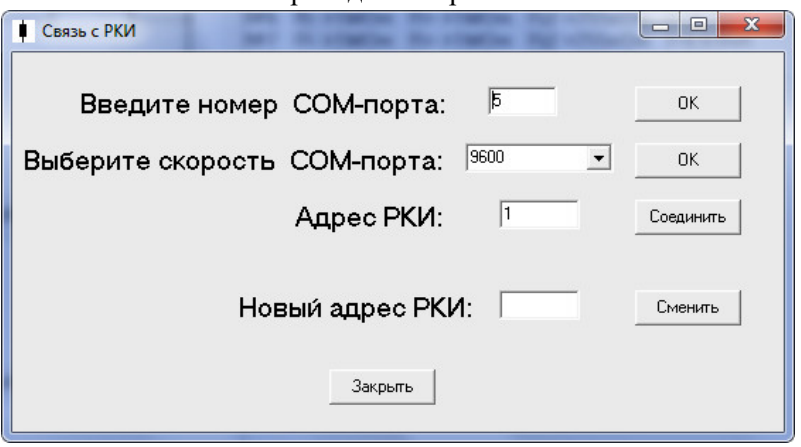

В верхней строке вводится номер СОМ порта или виртуального СОМ порта компьютера, к которому подключен преобразователь RS485 и РКИ. Смена порта происходит при нажатии кнопки «ОК». В выпадающем меню выбирается скорость обмена данными. Доступные значения 1200, 2400, 4800, 9600, 14400, 19200, 38400, 56000, 57600, 115200 бод. Если связь с РКИ установлена, смена скорости в РКИ и порта компьютера происходит при нажатии кнопки «ОК», иначе изменяется только скорость порта компьютера. После смены порта или скорости порта нужно дождаться изменений параметров порта в строке статуса программы, затем проводить дальнейшие действия.

Рис.9.

В строке «Адрес РКИ» вводится текущий в MODBUS адрес РКИ. При нажатии кнопки «Соединить» должно произойти чтение данных с РКИ. Эту операцию следует сделать при первом запуске программы. Если адрес РКИ не известен, то с помощью кнопки на РКИ «ЗАВОДСКИЕ УСТАНОВКИ» (см. п. 4) произвести установку адреса РКИ равным 1.

В следующей строке можно сменить текущий адрес на другой адрес. Для этого в окно вводим адрес и нажимаем кнопку «Сменить». При смене адреса в верхней строке изменится адрес, и соединение с РКИ произойдет автоматически. Смену адреса можно производить, если

соединение с РКИ было ранее установлено. Если РКИ работает в паре с другим РКИ, то новый адрес РКИ нужно занести в таблицу в меню «Параметры измерения» (см. описание ниже).

Меню «Пороги» приведено на рис.10

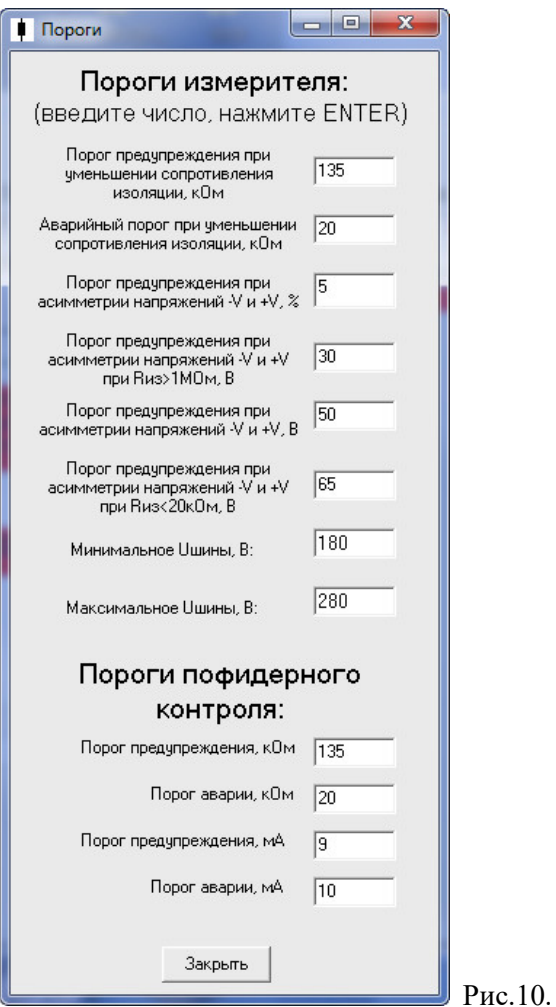

В редактируемых окнах вводятся пороги предупреждения, аварии. После ввода значения нажимается клавиша "ENTER" для смены порога. У дробных чисел в качестве разделителя используется запятая. У токов задается модуль значения.

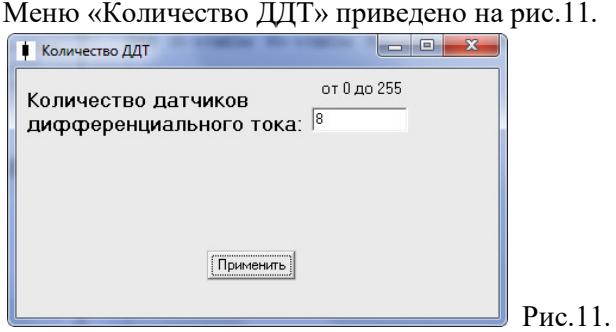

В данном меню в окне ввода задается количество датчиков дифференциального тока (от 0 до 255). Для смены установок надо нажать кнопку «Применить», или нажать на крест в верхнем углу для отказа от смены установок.

Меню «Калибровка ДДТ» приведено на рис.12.

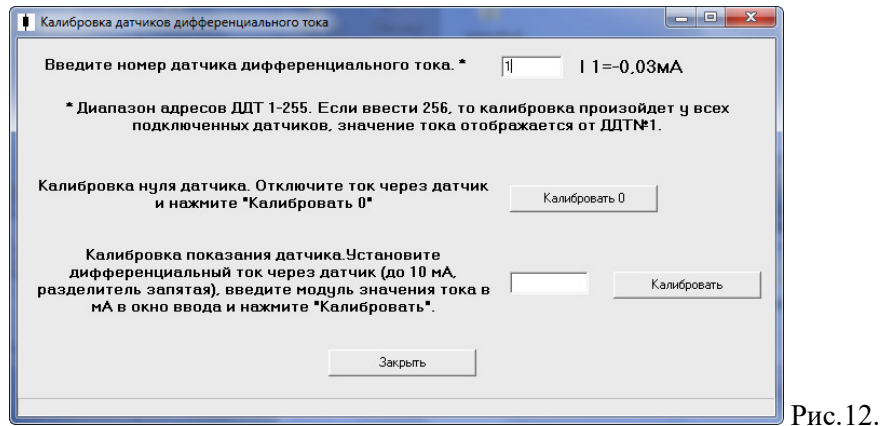

В меню «Калибровка» калибруются нулевые значения и показания датчиков дифференциального тока. В окне ввода вводится номер ДДТ. Справа появляется значение тока ДДТ. Обновление значения тока происходит с интервалом 1 секунда. При отсутствии тока через датчик нажатием на кнопку «Калибровать 0» и калибруется нуль ДДТ. Далее, в окне ввода ввести ток в мА (разделитель запятая), который протекает через ДДТ и измеряется образцовым амперметром. Вводится модуль значения тока. Задать ток можно с помощью резистора, подключенного между полюсом шины и корпусом. При нажатии кнопки «Калибровать» показания ДДТ изменятся на введенные данные. При калибровке выбранного датчика остальные датчики могут находиться в рабочем режиме.

Если ввести адрес 256, то будет отображаться ток первого датчика, а калибровка нуля и значения будут происходить у всех датчиков сразу.

Меню «Адрес ДДТ» приведено на рис.13.

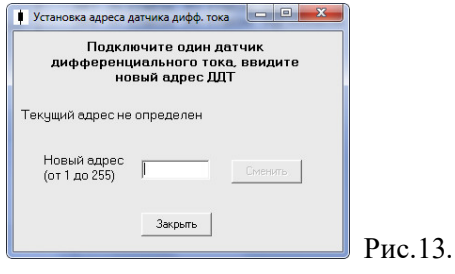

В меню «Адрес ДДТ» задается адрес датчиков дифференциального тока для MODBUS. Для задания адреса нужно подключить к РКИ *один* датчик тока, задать адрес, отключить и подключить следующий для задания адреса. Над окном ввода отображается текущий адрес ДДТ. После ввода адреса и нажатия кнопки «Сменить» через некоторое время изменится текущий адрес.

Рис.14.

Меню «Реле» приведено на рисунке 14.

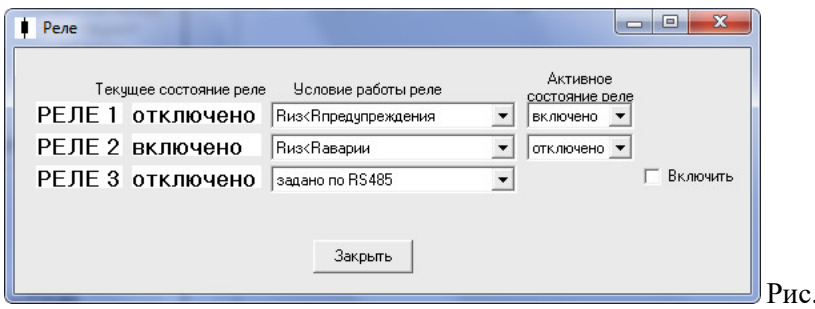

В меню производится настройка работы реле РКИ. Информация располагается в строку для каждого реле. Надпись «включено» означает подачу напряжения на реле и наоборот. Далее в строке в выпадающем меню выбирается условие работы реле. Подробно условия описаны в п.5. Далее в выпадающем меню выбирается активное состояние реле, то есть включить или выключить реле, если выполняется условие работы реле. Если условием работы реле выбрано «задано по RS485», то меню «активное состояние» становится не актуальным и исчезает, а появляется возможность, установив «галку», включить реле или убрав «галку» отключить реле (см. Рис 14. Реле 3).

Меню «Калибровка Uшины» приведено на рис.15.

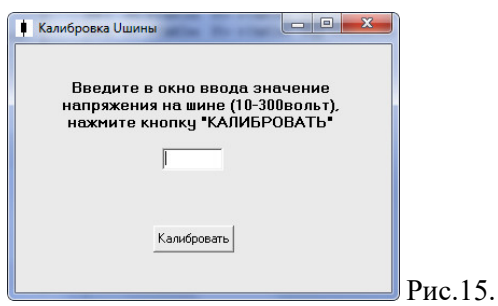

В данном меню можно произвести калибровку показаний напряжения на шине, при этом напряжение шины должно находиться в номинальных пределах (10-300 вольт, в зависимости от типа РКИ). В окно вводится значение напряжения шины (точность 1В), измеренное образцовым вольтметром. При нажатии кнопки «Калибровать» данные передаются в РКИ и происходит перерасчет коэффициентов для индикации напряжений. Если введенное число не корректно, то выводится сообщение о неправильности ввода.

Меню «Калибровка РКИ с мостом» приведено на рис.16.

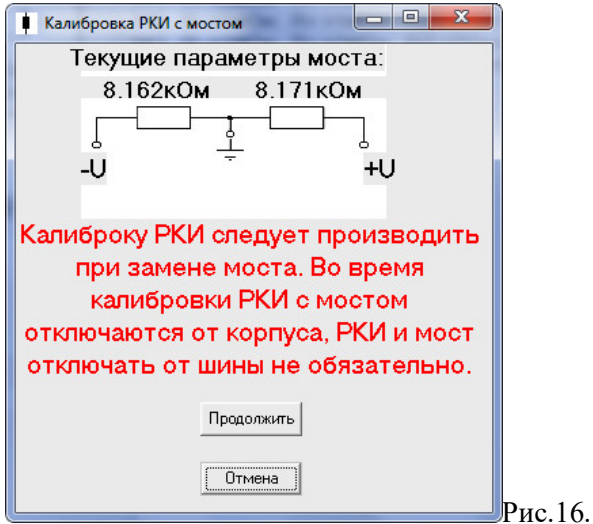

Калибровка измерения сопротивления изоляции РКИ для резистивного моста производится при замене моста, с хорошей изоляцией проводов, без нагрузки. Поэтому, чтобы начать калибровку пользователю нужно несколько раз подтвердить калибровку:

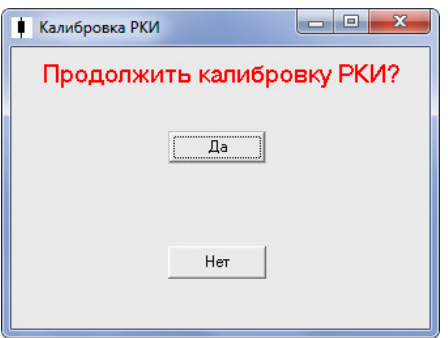

После утвердительного ответа появляется окно:

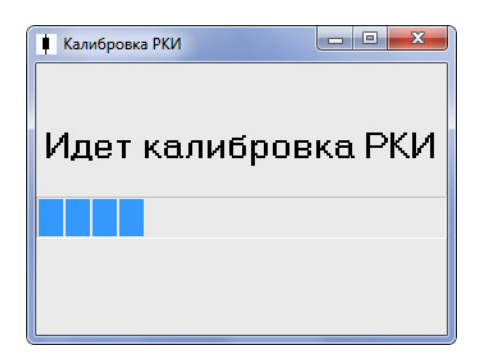

Калибровка происходит в течении 4÷5 минут.

После калибровки появляется окно:

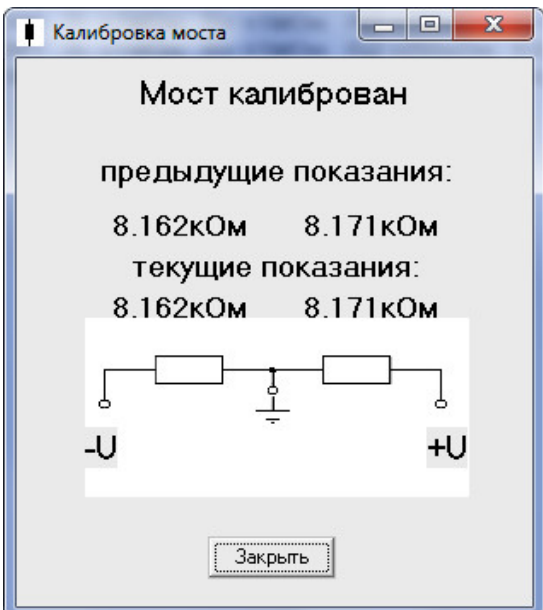

Если произошла ошибка при калибровке:

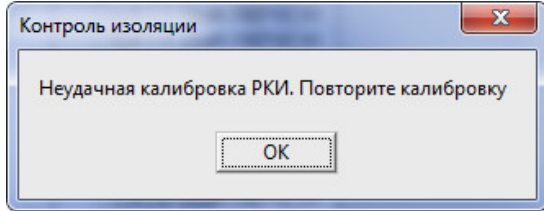

После калибровки РКИ отображаются параметры, которые соответствуют параметрам моста. Если измеренные значения сопротивлений отличаются более, чем на 5% от сопротивлений моста, то калибровку РКИ следует повторить.

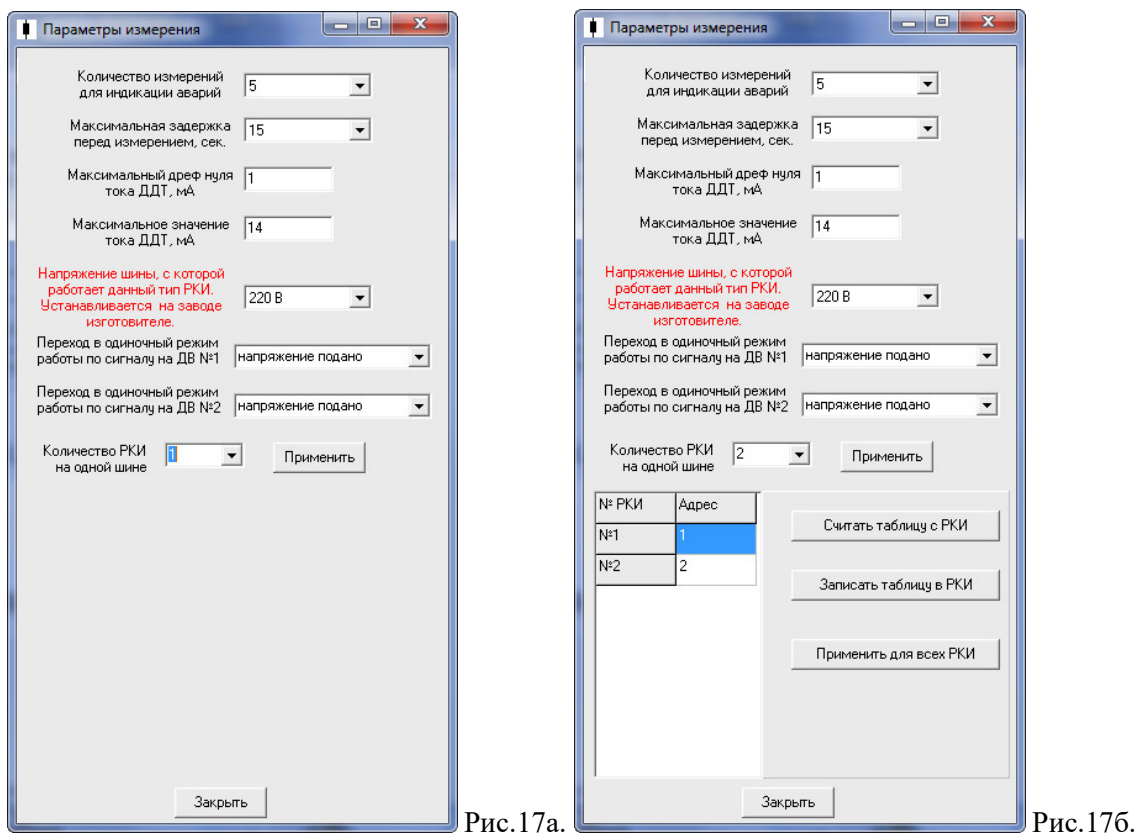

Меню «Параметры измерения» для работы одного РКИ приведено на рис.17а, для двух РКИ на рис17б.

В выпадающих меню выбираются значения:

- «Количество измерений для индикации аварий» - количество аварийных измерений подряд, какого либо параметра, после которых выносится решение об аварийности параметра. По умолчанию -5. При работе РКИ в условиях больших помех количество измерений можно увеличить, для устранения ложных срабатываний.

- «Максимальная задержка перед измерением» - описание параметра приведено в пункте 2. По умолчанию установлена максимальная величина – 15 секунд. Уменьшить параметр можно при малых, до 50мкФ, емкостей шины на корпус и в условиях малых помех, или кратковременных помех на шине РКИ. Подбирается экспериментально.

- «Напряжение шины, с которой работает данный тип РКИ» - Устанавливается на заводе изготовителе при изготовлении РКИ. *Если изготовленное РКИ предназначено для шины 220В, то выбрав параметр, отличный от «220В», РКИ будет производить неправильные вычисления сопротивления изоляции.*

В окнах ввода задаются:

- «Максимальный дрейф нуля ДДТ»: если модуль дифференциального тока ДДТ меньше данной уставки, то в расчетах сопротивления изоляции ток ДДТ принимается равным нулю. Рекомендуемое значение 0,5÷2мА.

- «Максимальное значение тока ДДТ»: модуль максимального измеряемого значения тока ДДТ (обычно составляет 14÷18мА, зависит от типа датчиков).

- «Количество РКИ на одной шине». Выбирается 1, если на шине работает одно РКИ. Выбирается 2, если два РКИ работают совместно на одной шине. Если выбирается 2, то появляется таблица адресов, в которой первому и второму РКИ присваивается соответствующий адрес. Адреса используются в протоколе MODBUS RTU. Таблицу можно считать с РКИ, записать в РКИ и записать во все подключенные РКИ. В совместно работающих РКИ таблица должна быть с одинаковыми адресами, а адреса РКИ должны совпадать с таблицой.

Меню «Обновление программы РКИ» приведено на рис.18.

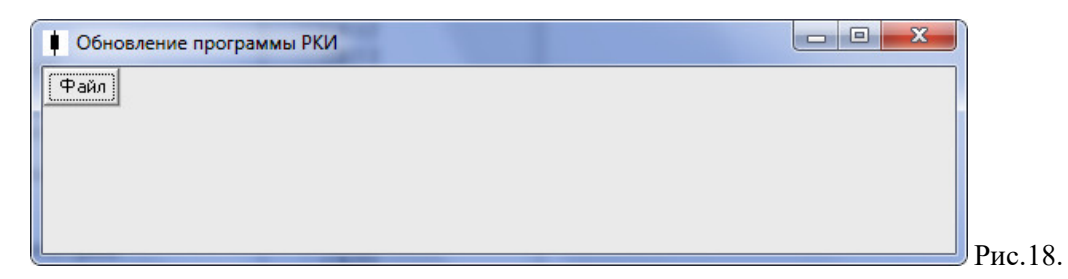

Нажав кнопку «Файл» появляется стандартное меню выбора файла на компьютере. Нужно выбрать файл прошивки РКИ (высылается заводом изготовителем). После выбора файла Появляется текст-путь к файлу, информация о разбиение файла на части (зависит от длины файла) и кнопка «Старт»:

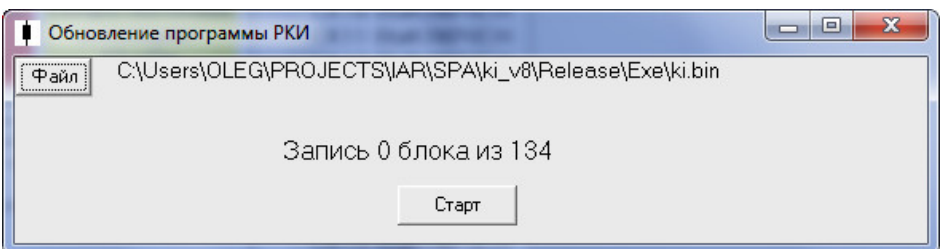

Нажав кнопку «Старт» РКИ войдет в режим программирования, на лицевой панели РКИ загорятся все светодиоды, блоки программы будут передаваться в РКИ. После получения очередного блока программы зеленый светодиод «Любой СК включен» инвертирует свое состояние, то есть во время программирования светодиод будет мигать. Скорость передачи и адрес РКИ будут такими же, как установлены в программе для связи с РКИ.

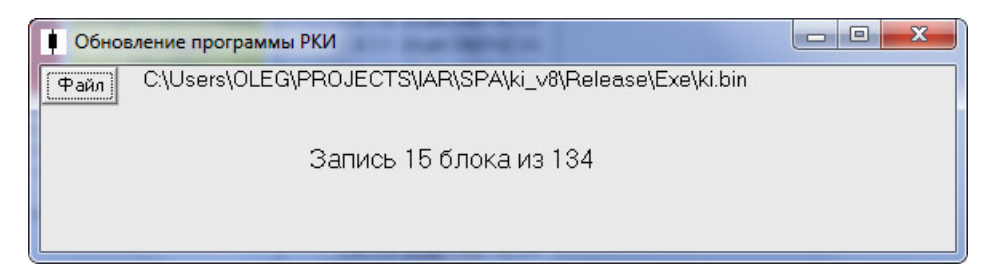

Если во время программирования произойдет сбой (помеха, отключение питания, разрыв связи) и надпись «Запись хх блока из хх» не будет изменяться долгое время (больше минуты), нужно произвести сброс РКИ (нажав кнопку «Сброс» на панели РКИ или включить-выключить питание). РКИ после сброса заново войдет в режим программирования (будут гореть все светодиоды), и необходимо повторить операцию обновления прошивки. Выйти из режима программирования можно только поле удачного обновления прошивки РКИ. Если РКИ получит недопустимые для программирования данные, то РКИ перестанет программироваться и будет мигать красный

светодиод «Rддт<Rаварии». В этом случае необходимо повторить операцию программирования (см. выше). После успешного программирования появиться окно:

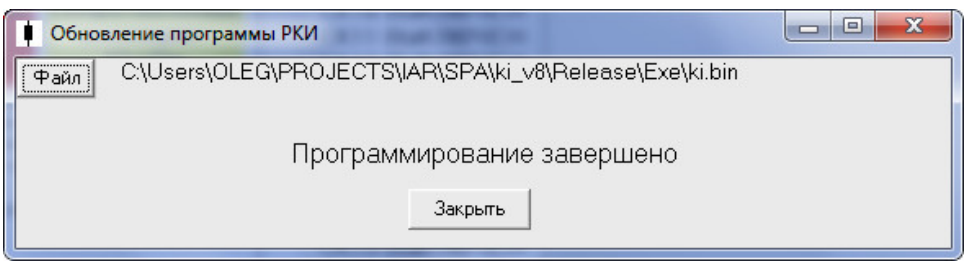

Старт обновленной прошивки произойдет автоматически.

Внешний вид программы для работы с двумя РКИ представлен на рис.19. В отличие от программы на рисунке 8 сверху окна появляется возможность выбора номера РКИ, данные которого будут отображаться в окне программы.

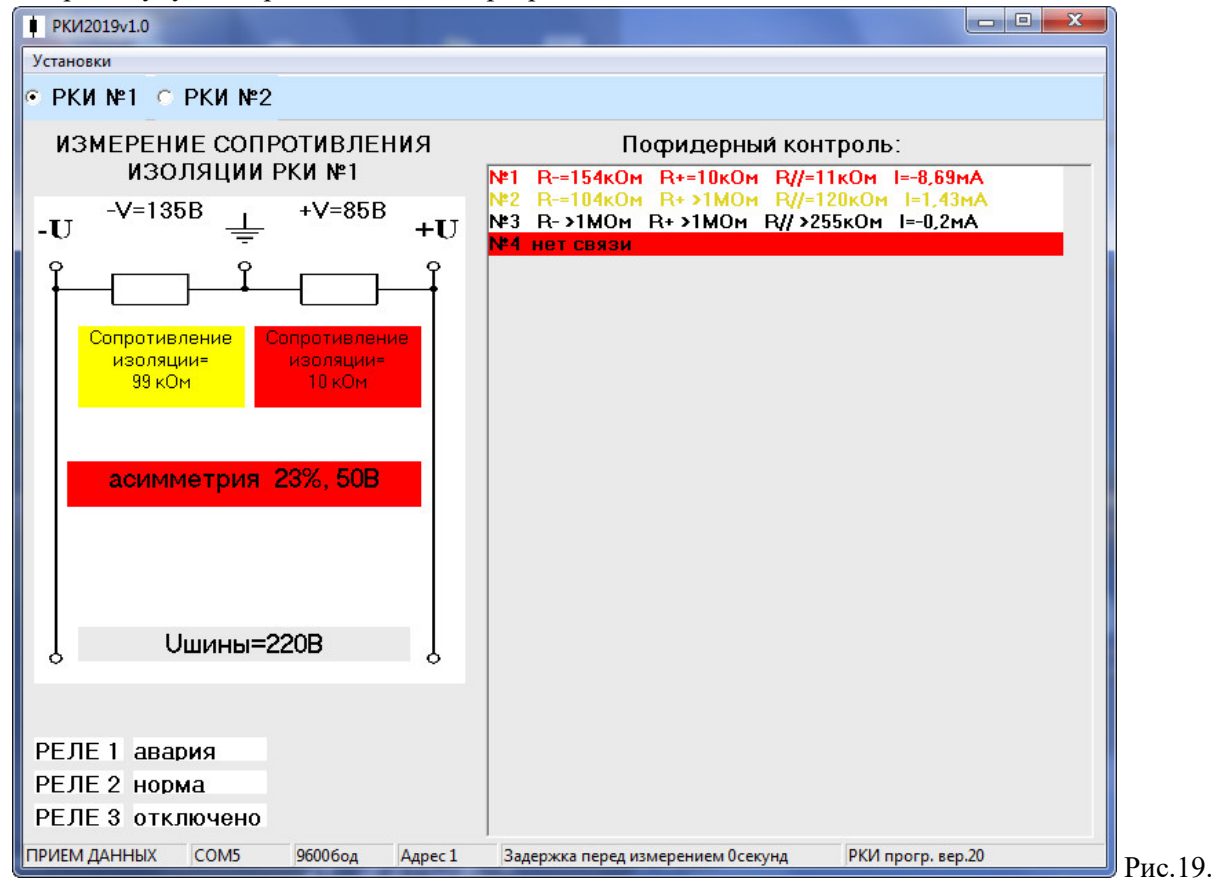

# **ПРИЛОЖЕНИЕ 1. Внешний вид**

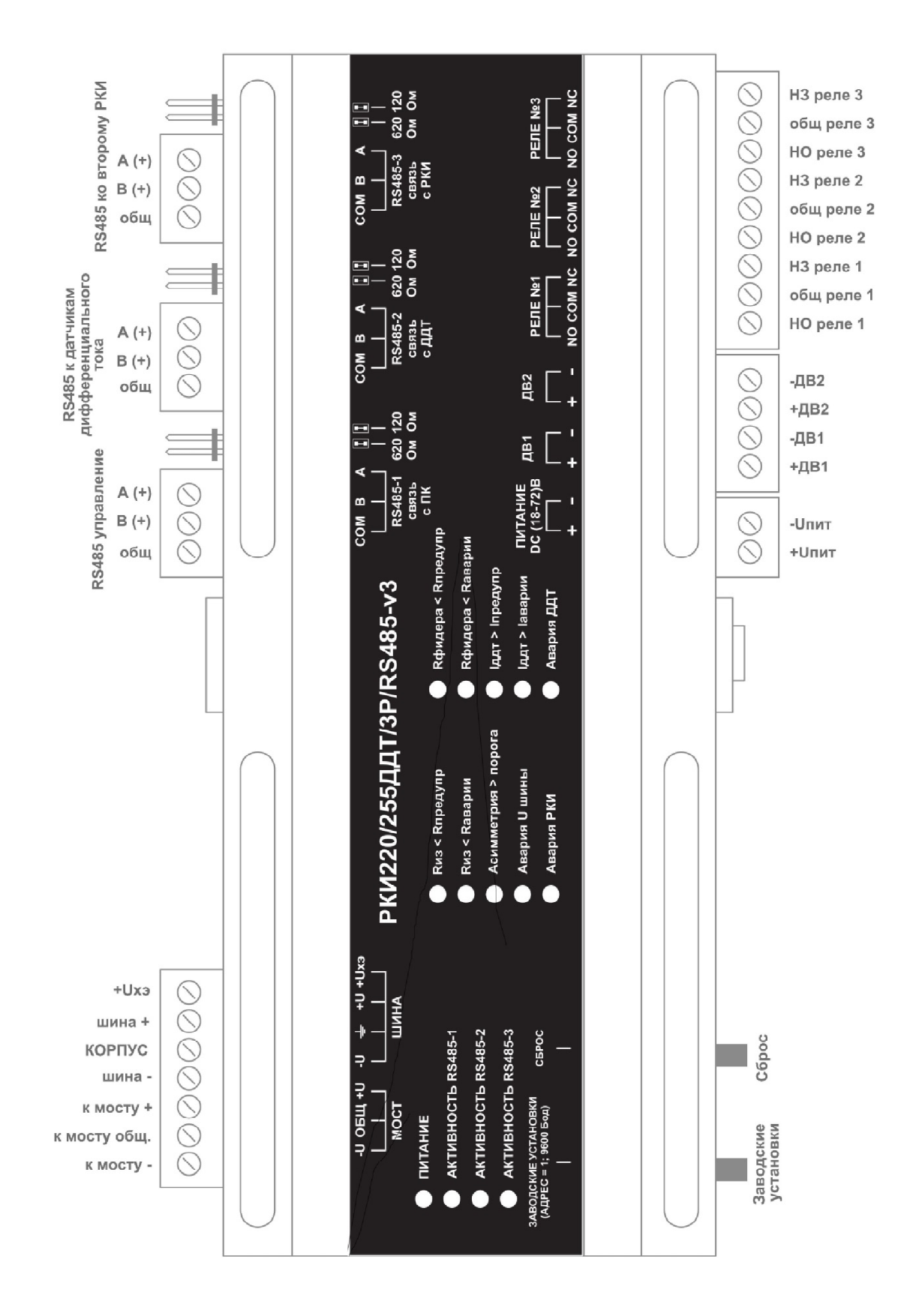

**ПРИЛОЖЕНИЕ 2. Схема подключения РКИ.**

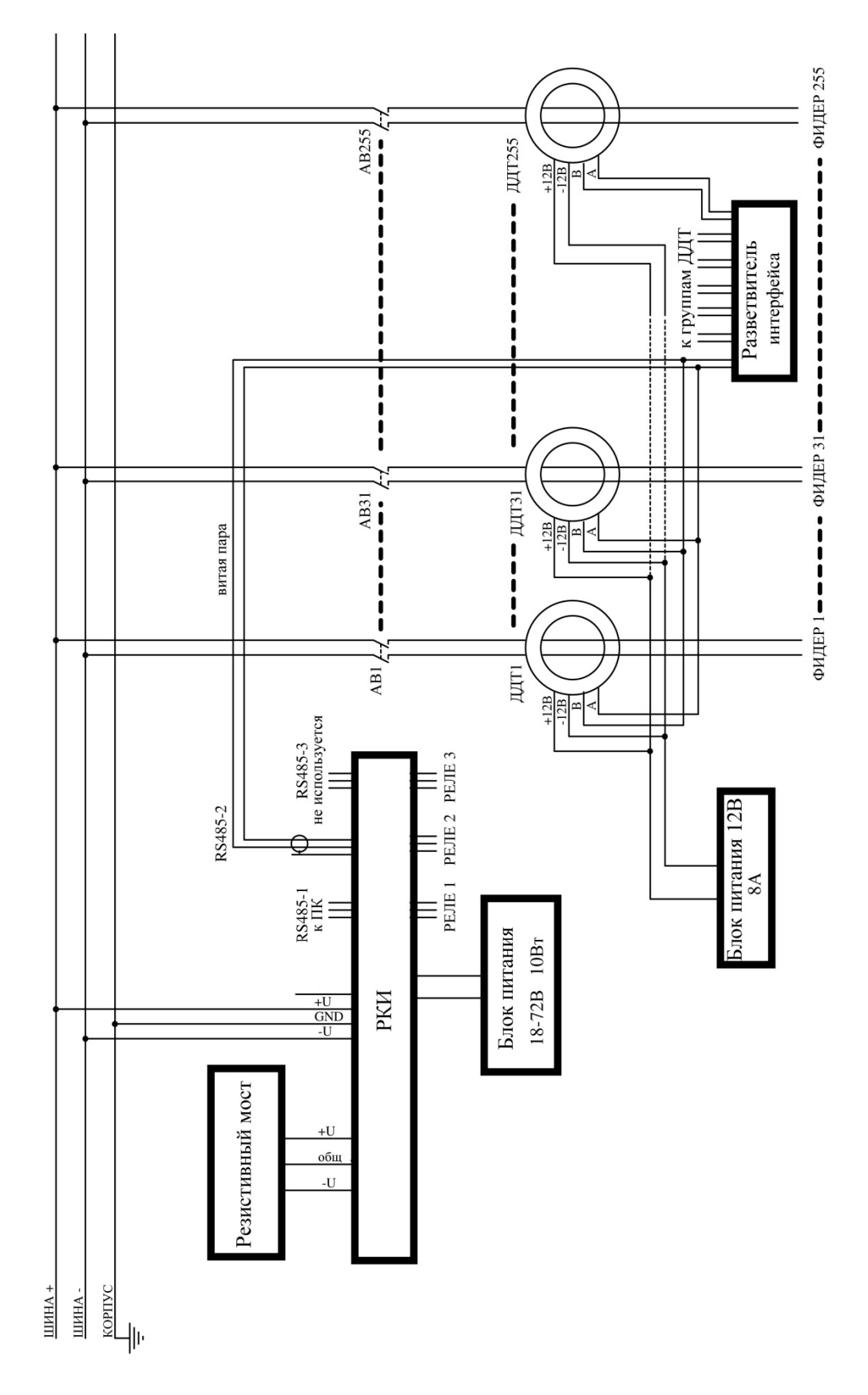

**ПРИЛОЖЕНИЕ 3. Схема подключения двух РКИ для работы с двумя параллельно работающими ИПС.**

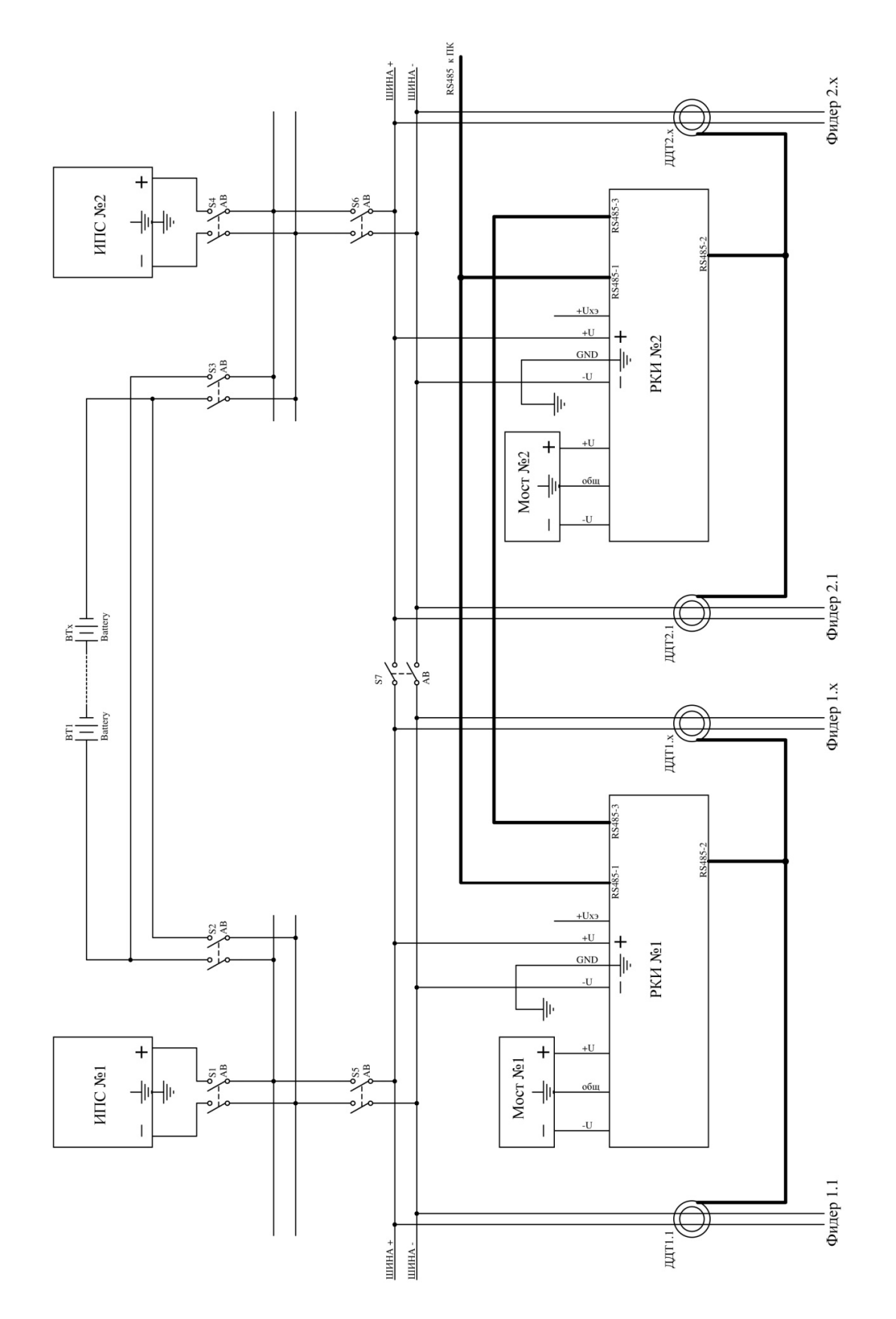

**ПРИЛОЖЕНИЕ 4. Схема подключения двух РКИ для работы в разных секциях с возможностью их объединения.**

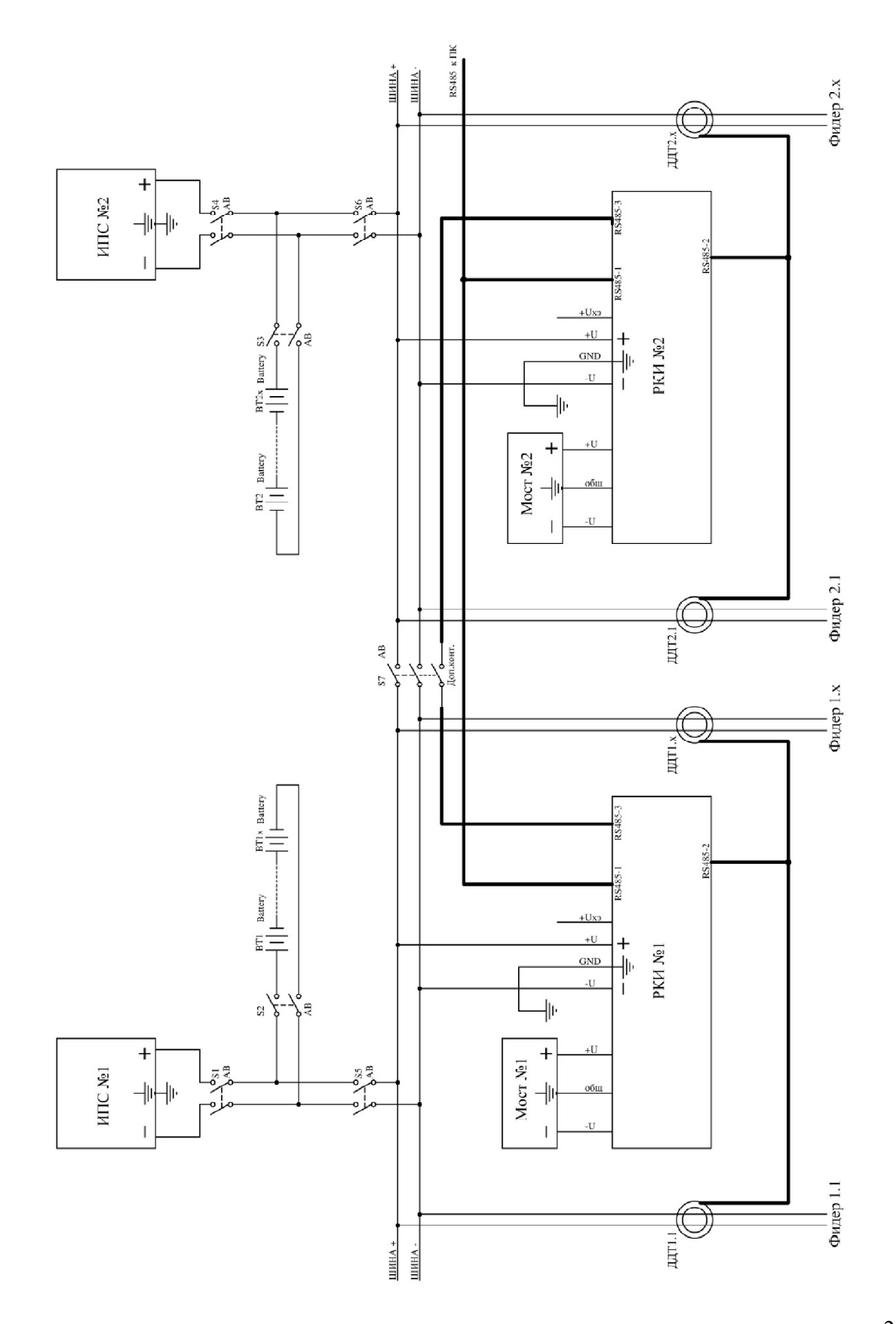

28

**ПРИЛОЖЕНИЕ 5. Схема подключения двух РКИ для работы в разных секциях с возможностью их объединения с использованием дискретных входов.**

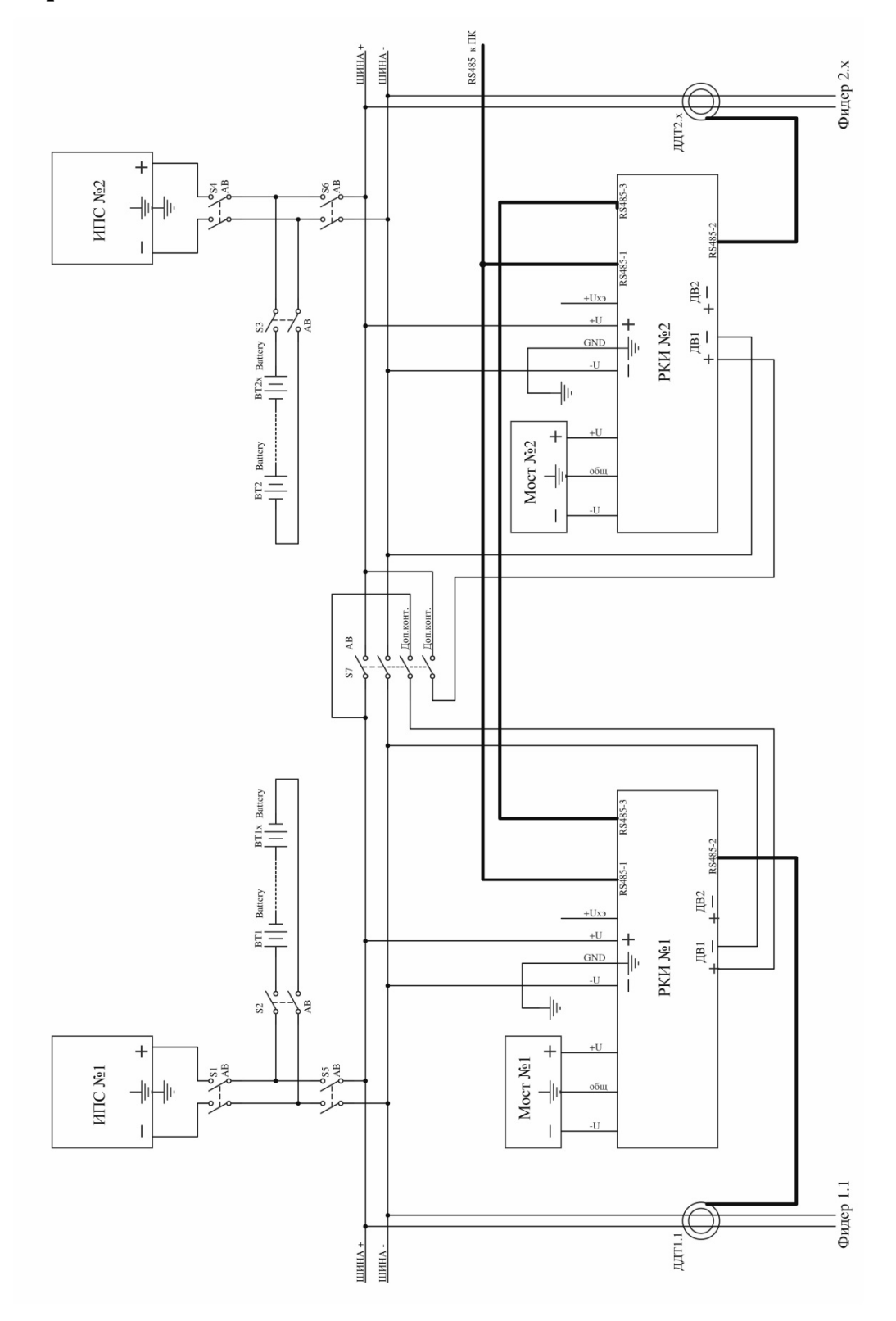

# **ПРИЛОЖЕНИЕ 6. Схема подключения РКИ для работы в СОПТ с хвостовыми элементами АКБ.**

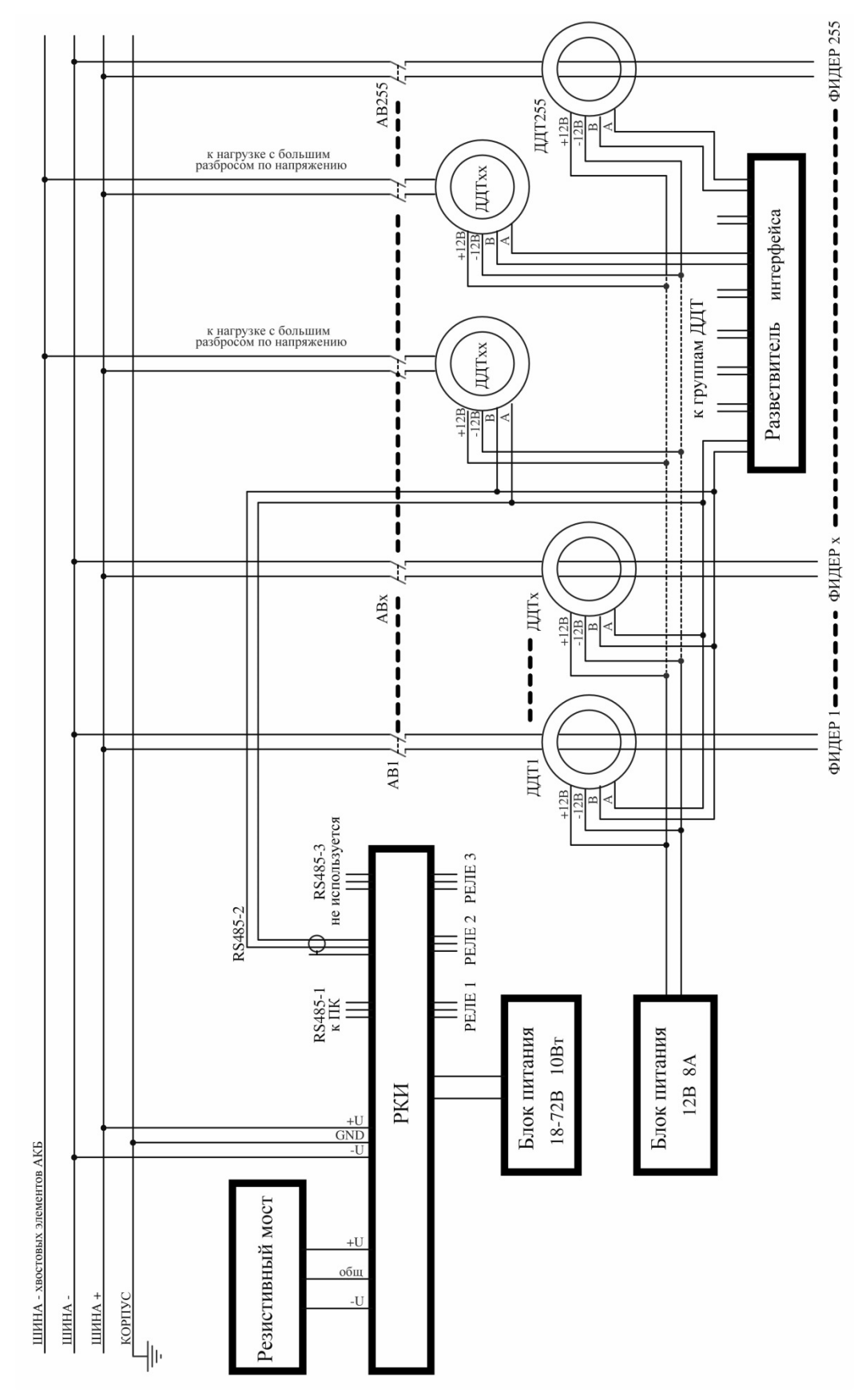

# **ПРИЛОЖЕНИЕ 7. Список параметров для MODBUS RTU.**

Настройки RS485 для MODBUS RTU следующие:

Данные – 8 Стоп бит – 1 Паритет – нет Управление потоком – нет

Скорость обмена – 1200, 2400, 4800, 9600, 14400, 19200, 38400, 56000, 57600, 115200. Чтение и запись регистров посылками с адресом 0хFF-широковещательные, посылки принимают РКИ с любым адресом. При записи командой 6 с адресом 0xFF подтверждения записи не происходит.

Далее приведено описание регистров, единицы измерения и точность данных находящихся в регистре, доступные операции с регистром. Все регистры двухбайтные (16 бит). У знаковых переменных единица измерения отмечена \*.

# **Параметры работы (измеряемые, вычисляемые), чтение – команда 0x04:**

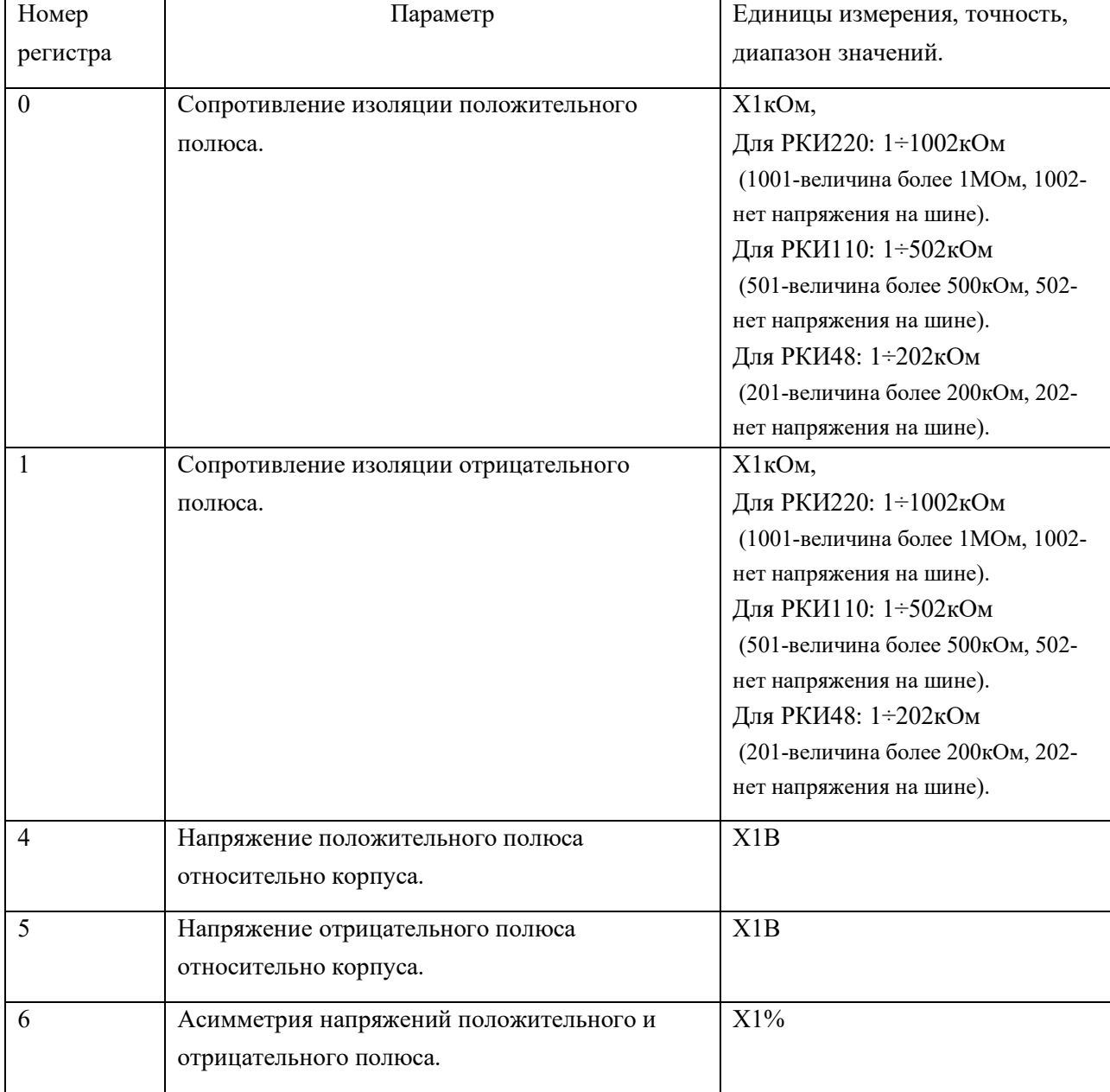

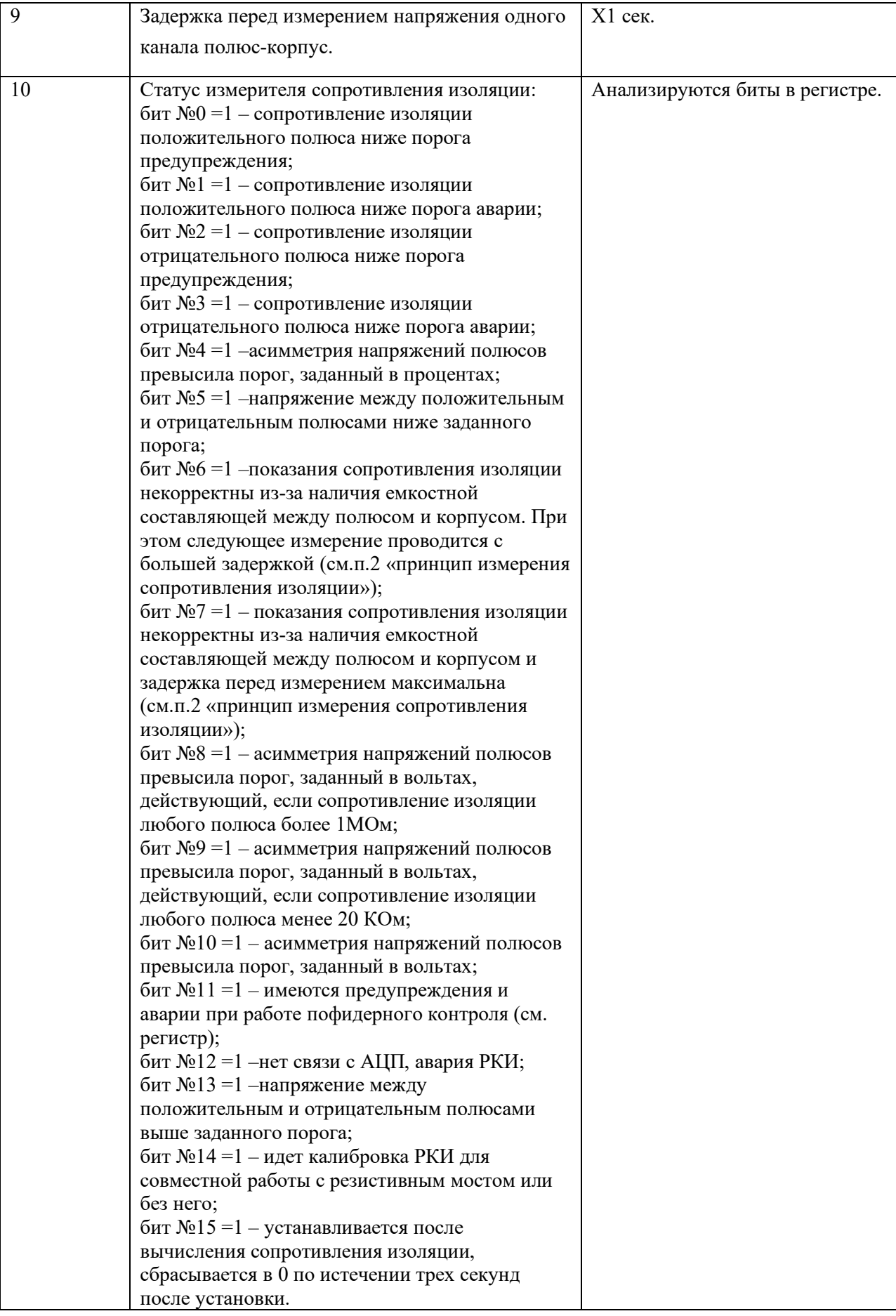

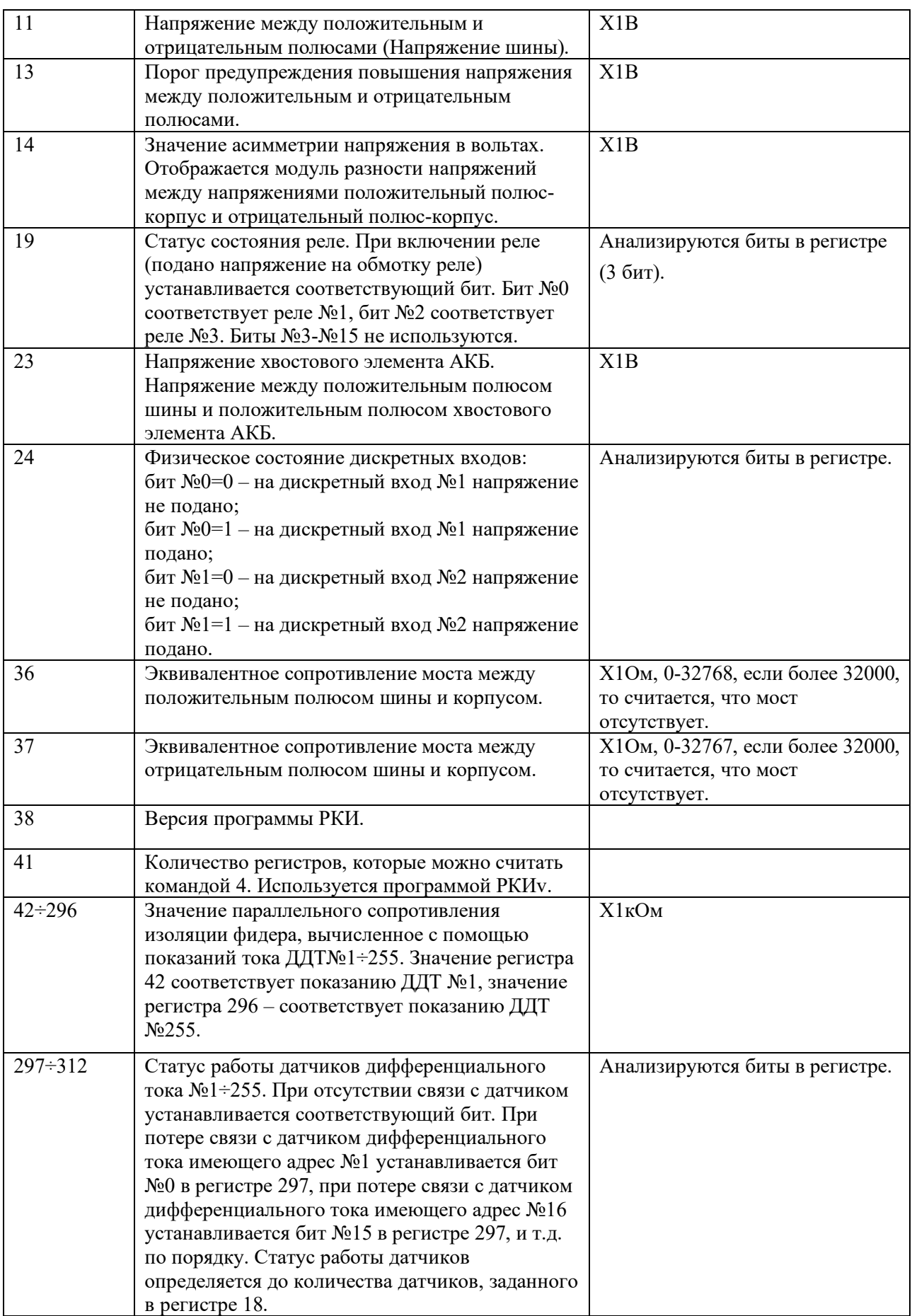

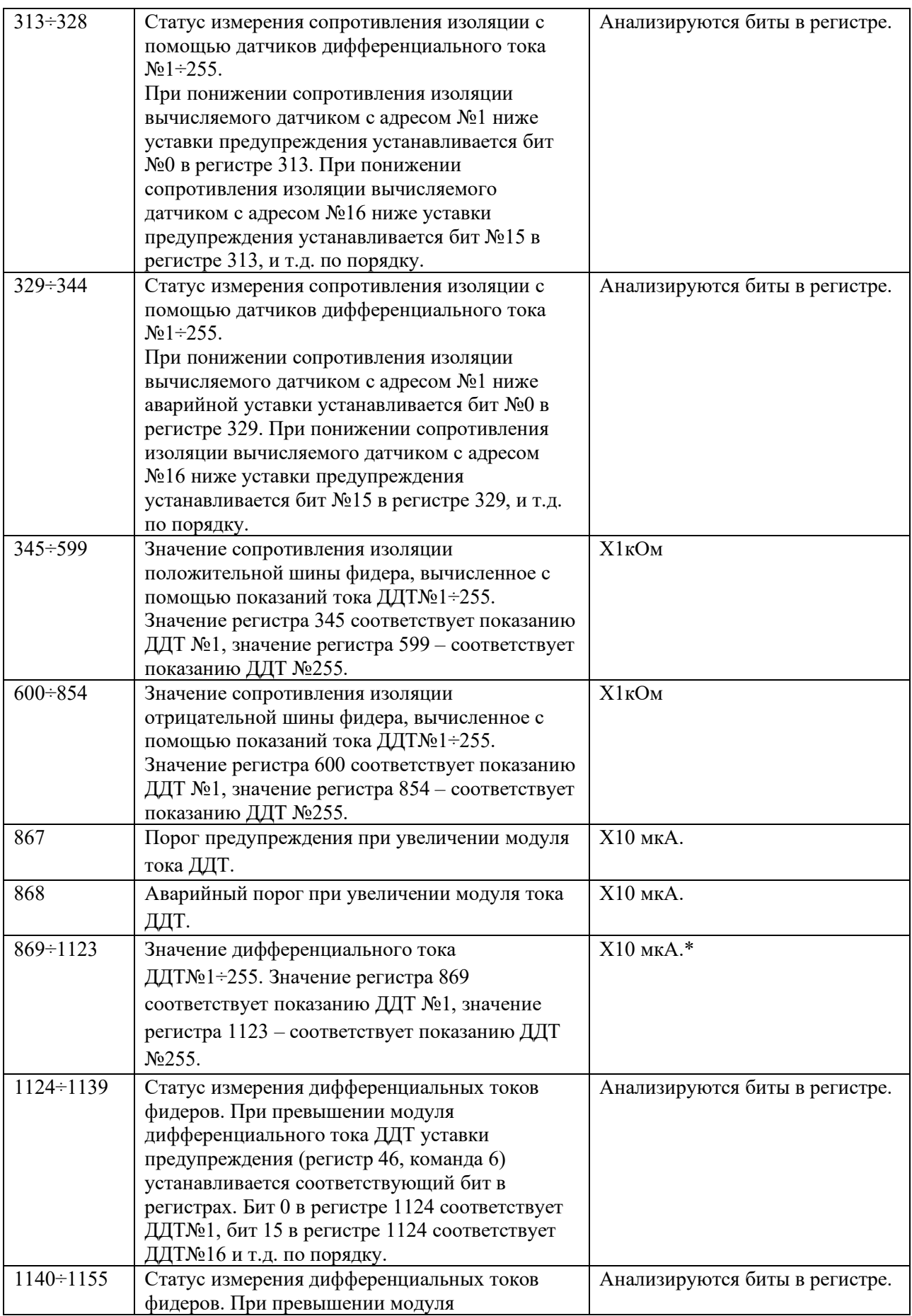

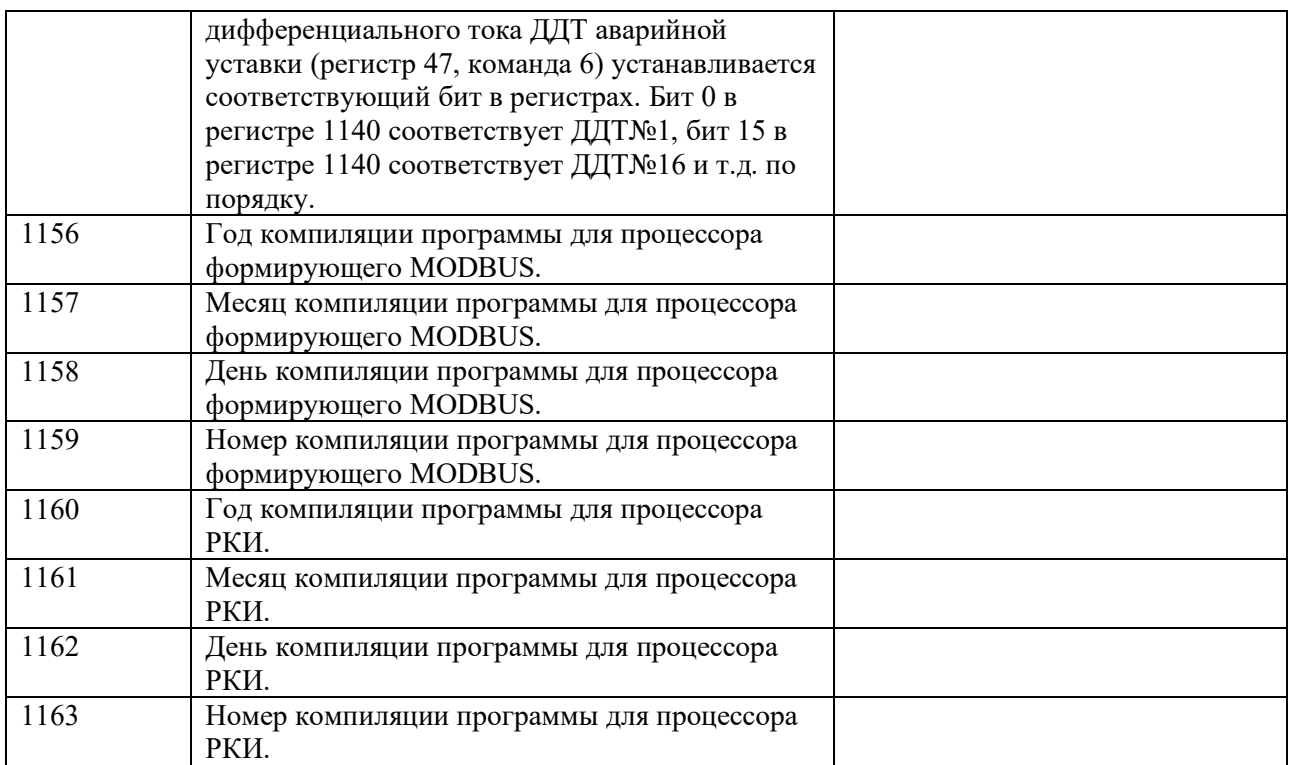

\*Если значение данного регистра превышает 32767, то это означает, что число является отрицательным и его значение равно (Х-65536), где Х-значение регистра, то есть данное число двухбайтное, знаковое.

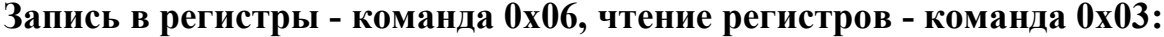

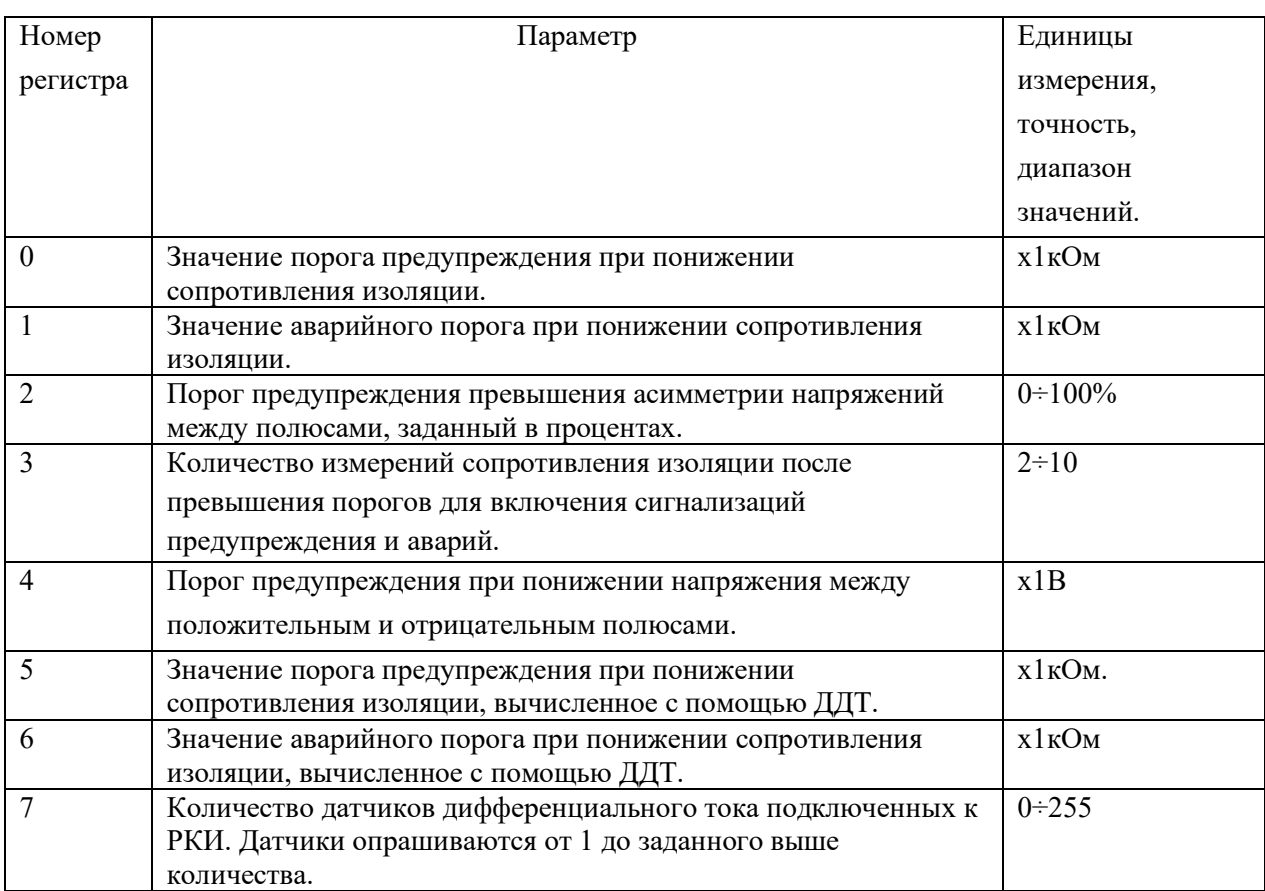

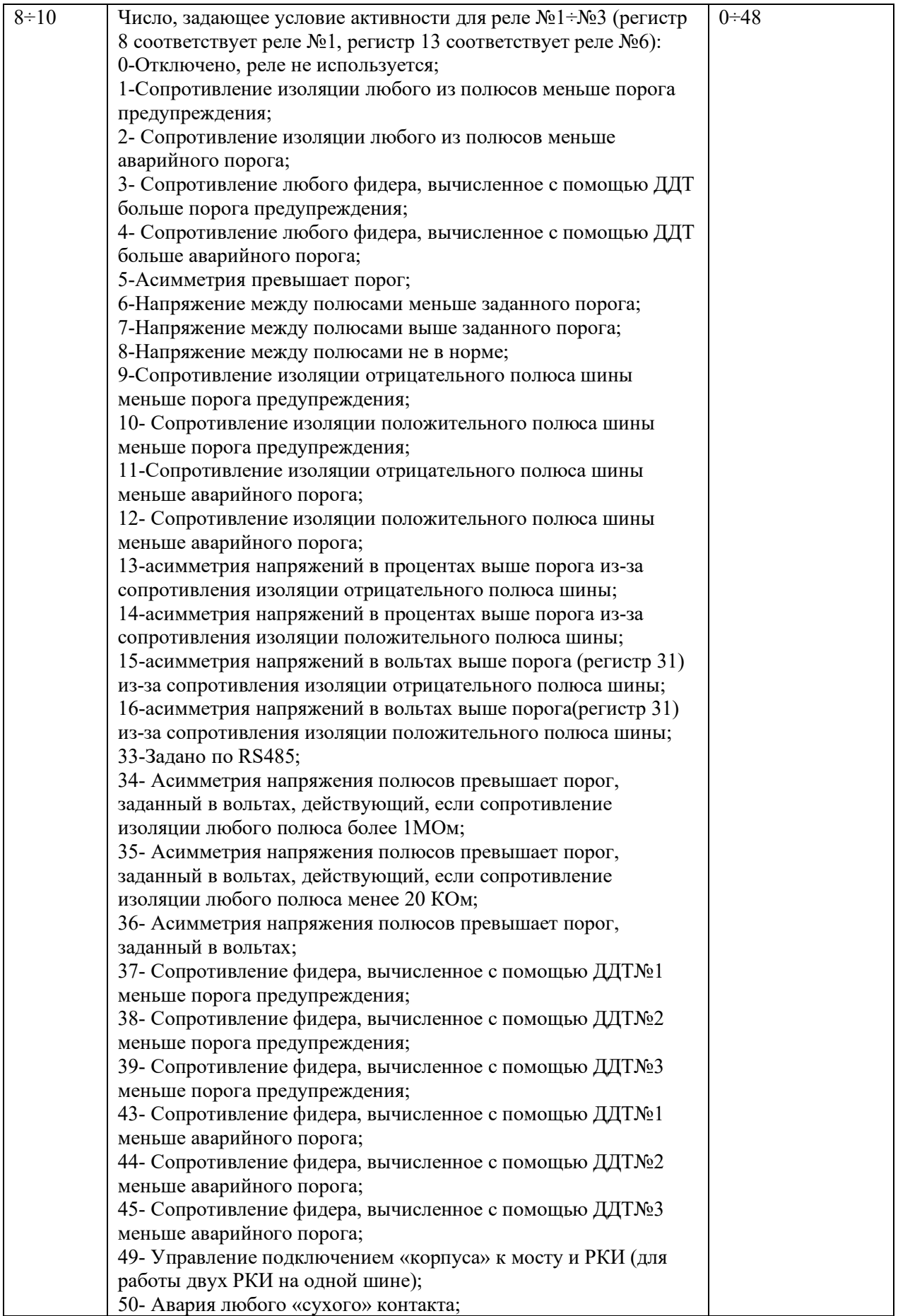

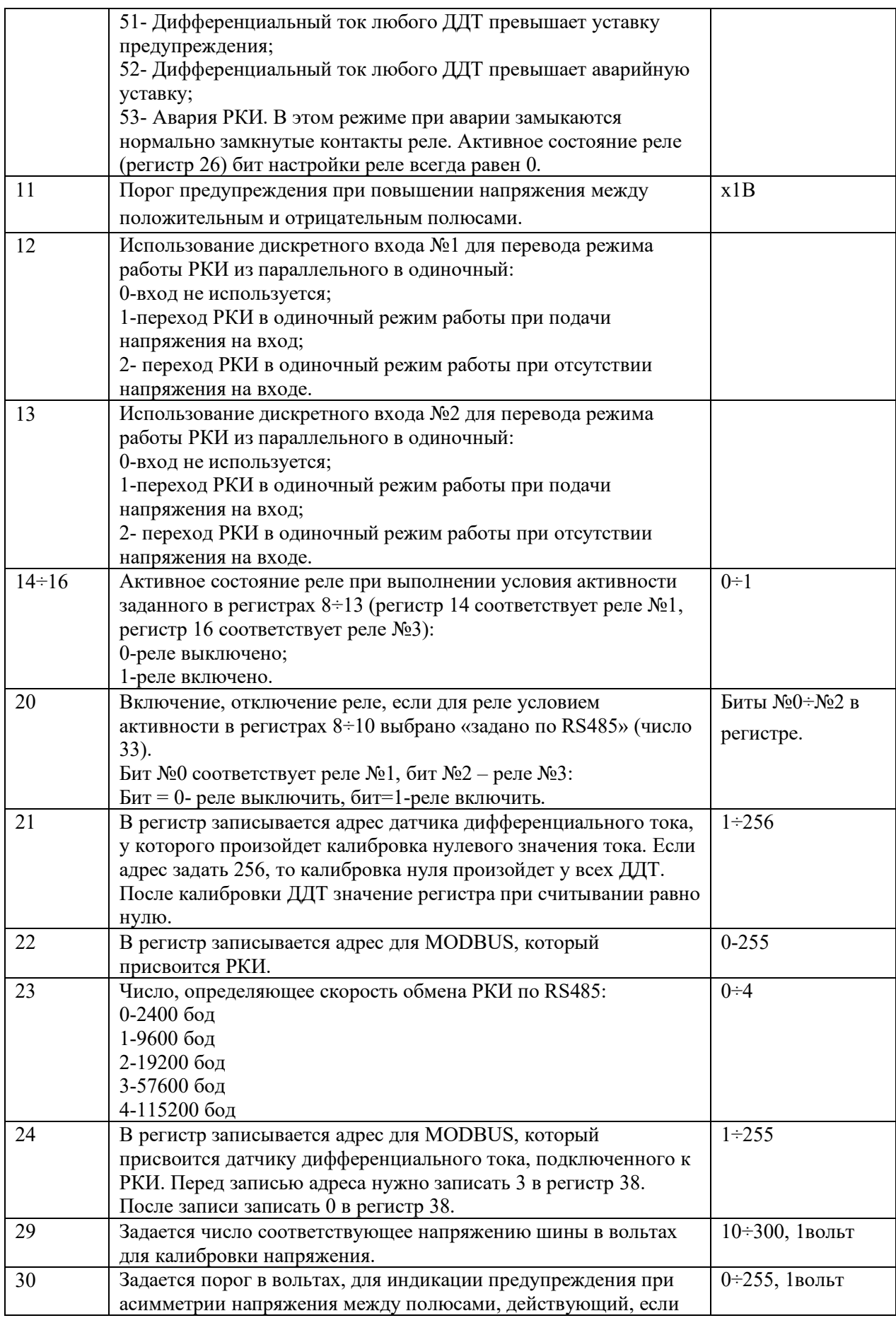

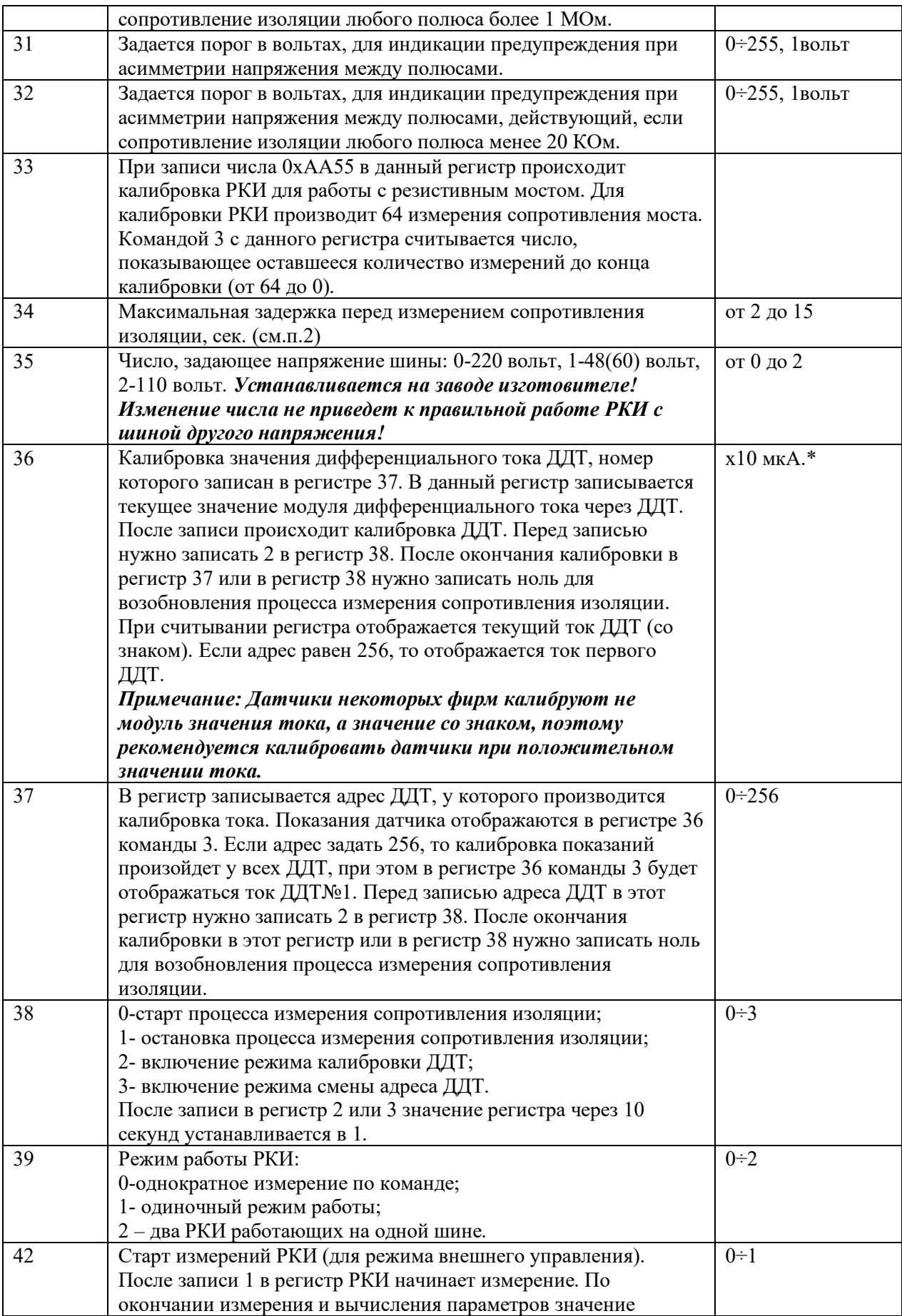

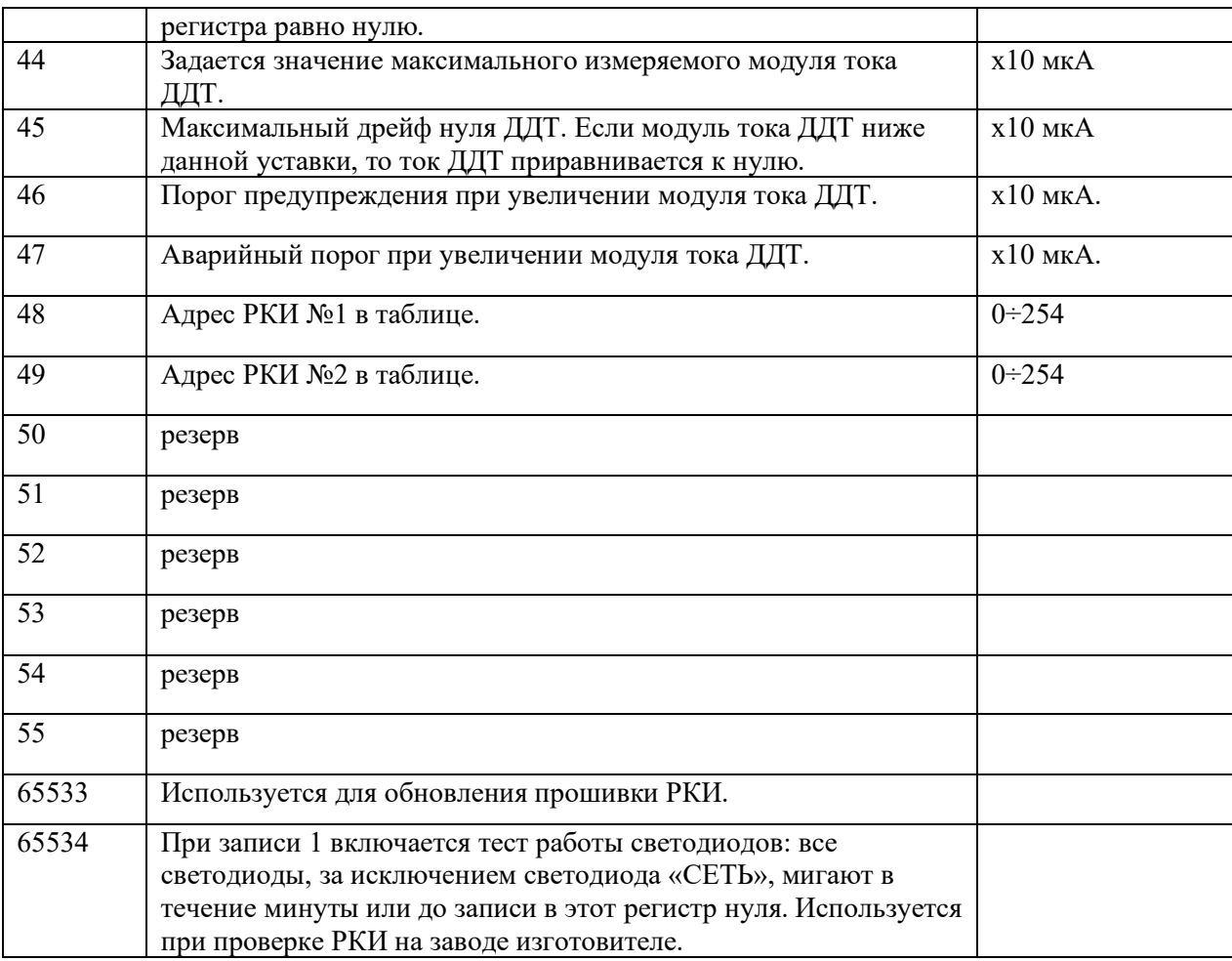

\*Если значение данного регистра превышает 32767, то это означает, что число является отрицательным и его значение равно (Х-65536), где Х-значение регистра, то есть данное число двухбайтное, знаковое.